# Guarantee SBLC Issuance Claim Update User Guide Oracle Banking Trade Finance Process Management

Release 14.7.1.0.0

Part No. F82594-01

May 2023

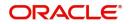

Oracle Banking Trade Finance Process Management - Guarantee SBLC Issuance Claim Update User Guide Oracle Financial Services Software Limited

Oracle Park Off Western Express Highway Goregaon (East) Mumbai, Maharashtra 400 063 India Worldwide Inquiries: Phone: +91 22 6718 3000 Fax: +91 22 6718 3001 www.oracle.com/financialservices/

Copyright © 2018-2023, Oracle and/or its affiliates. All rights reserved.

Oracle and Java are registered trademarks of Oracle and/or its affiliates. Other names may be trademarks of their respective owners.

U.S. GOVERNMENT END USERS: Oracle programs, including any operating system, integrated software, any programs installed on the hardware, and/or documentation, delivered to U.S. Government end users are "commercial computer software" pursuant to the applicable Federal Acquisition Regulation and agency-specific supplemental regulations. As such, use, duplication, disclosure, modification, and adaptation of the programs, including any operating system, integrated software, any programs installed on the hardware, and/or documentation, shall be subject to license terms and license restrictions applicable to the programs. No other rights are granted to the U.S. Government.

This software or hardware is developed for general use in a variety of information management applications. It is not developed or intended for use in any inherently dangerous applications, including applications that may create a risk of personal injury. If you use this software or hardware in dangerous applications, then you shall be responsible to take all appropriate failsafe, backup, redundancy, and other measures to ensure its safe use. Oracle Corporation and its affiliates disclaim any liability for any damages caused by use of this software or hardware in dangerous applications.

This software and related documentation are provided under a license agreement containing restrictions on use and disclosure and are protected by intellectual property laws. Except as expressly permitted in your license agreement or allowed by law, you may not use, copy, reproduce, translate, broadcast, modify, license, transmit, distribute, exhibit, perform, publish or display any part, in any form, or by any means. Reverse engineering, disassembly, or decompilation of this software, unless required by law for interoperability, is prohibited.

The information contained herein is subject to change without notice and is not warranted to be error-free. If you find any errors, please report them to us in writing.

This software or hardware and documentation may provide access to or information on content, products and services from third parties. Oracle Corporation and its affiliates are not responsible for and expressly disclaim all warranties of any kind with respect to third-party content, products, and services. Oracle Corporation and its affiliates will not be responsible for any loss, costs, or damages incurred due to your access to or use of third-party content, products, or services.

# Contents

| Oracle Banking Trade Finance Process Management                    | .1  |
|--------------------------------------------------------------------|-----|
| Overview                                                           | . 1 |
| Benefits                                                           | . 1 |
| Key Features                                                       | . 1 |
| Claim Update Under Guarantee Issued                                | .2  |
| Common Initiation Stage                                            | . 2 |
| Registration                                                       | . 3 |
| Application Details                                                | . 5 |
| Guarantee Details                                                  | . 7 |
| Miscellaneous                                                      | . 9 |
| Document Linkage                                                   |     |
| Bi-Directional Flow for Offline Transactions Initiated from OBTFPM |     |
| Data Enrichment                                                    |     |
| Main Details                                                       |     |
| Claim Details                                                      |     |
| Document Details                                                   |     |
| Additional Fields                                                  |     |
| Advices                                                            |     |
| Additional Details                                                 |     |
| The Preview section consists of following.                         |     |
| Settlement Details                                                 |     |
| Summary                                                            |     |
| Multi Level Approval                                               |     |
| Re-Key Authorization                                               |     |
| Reference and Feedback                                             | 56  |
| References                                                         |     |
| Documentation Accessibility                                        |     |
| Feedback and Support                                               | 56  |

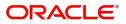

# **Oracle Banking Trade Finance Process Management**

Welcome to the Oracle Banking Trade Finance Process Management (OBTFPM) User Guide. This guide provides an overview on the OBTFPM application and takes you through the various steps involved in creating and processing Trade Finance transactions.

This document will take you through following activities in OBTFPM:

- To create and handle Trade Finance transaction.
- Help users to conveniently create and process Trade Finance transaction.

#### Overview

OBTFPM is a trade finance middle office platform, which enables bank to streamline the trade finance operations. OBTFPM enables the customers to send request for new trade finance transaction either by visiting the branch (offline channels) or through SWIFT/Trade Portal/other external systems (online channels).

#### **Benefits**

OBTFPM helps banks to manage Trade Finance operations across the globe in different currencies. OBTFPM allows you to:

- Handle all Trade Finance transactions in a single platform.
- Provides support for limit verification and limit earmarking.
- Provide amount block support for customer account.
- Provides acknowledgement to customers.
- Enables the user to upload related documents during transaction.
- Enables to Integrate with back end applications for tracking limits, creating limit earmarks, amount blocks, checking KYC, AML and Sanction checks status.
- Create, track and close exceptions for the above checks.
- Enables to use customer specific templates for fast and easy processing of trade transactions that reoccur periodically.

#### **Key Features**

- Stand-alone system that can be paired with any back end application.
- Minimum changes required to integrate with bank's existing core systems.
- Faster time to market.
- Capable to interface with corporate ERP and SWIFT to Corporate.
- Highly configurable based on bank specific needs.
- Flexibility in modifying processes.

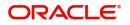

# **Claim Update Under Guarantee Issued**

As part of update a claim lodged under a Guarantee/SBLC Issued process, the applicant can register an update to a claim against the Guarantee/SBLC issued.

The various scenarios to Update a claim lodged under a Guarantee/SBLC issued are:

• Capturing response from the Applicant/ Instructing party for Extend or Settle request

(As per Article 23 or URDG - Extend or Pay, the guarantor may suspend payment for a period not exceeding 30 calendar days following its receipt of the demand an in case of counter-guarantees, the counter-guarantor may suspend payment for a period not exceeding four calendar days less than the period during which payment of the demand under the guarantee was suspended)

- Capturing details of further Presentation details/ Documents received from Beneficiary or claiming party
- Capturing details of any legal injunctions received from the Applicant/ Instructing Party
- Update of Settlement account or any other information in the underlying claim

In the subsequent sections, let's look at the details for update a claim lodged under a Guarantee/SBLC Issued process:

This section contains the following topics:

| Common Initiation Stage | Registration         |
|-------------------------|----------------------|
| Data Enrichment         | Multi Level Approval |

# **Common Initiation Stage**

The user can initiate the new update a claim lodged under a Guarantee/SBLC Issued request from the common Initiate Task screen.

- 1. Using the entitled login credentials, login to the OBTFPM application.
- 2. Click Trade Finance > Initiate Task.

| ≡ ORACLE°               | Initiate Task     |                                   | (300)<br>Jan 1, 2016 | JEEVA02<br>subham@gmail.com |
|-------------------------|-------------------|-----------------------------------|----------------------|-----------------------------|
| Menu Item Search        | Registration      |                                   |                      |                             |
| Core Maintenance 🔹 🕨    |                   |                                   |                      |                             |
| Dashboard               | Process Name      | Branch *                          |                      |                             |
| Machine Learning        | Guarantee Claim 🔻 | 300-International Payments-Fast 🔻 |                      |                             |
| Maintenance >           |                   |                                   |                      | Proceed Clear               |
| Security Management     |                   |                                   |                      |                             |
| Tasks 🕨                 |                   |                                   |                      |                             |
| Trade Finance 🛛 🔻       |                   |                                   |                      |                             |
| Administration F        |                   |                                   |                      |                             |
| Bank Guarantee Advise 🕨 |                   |                                   |                      |                             |
| Bank Guarantee Issuan 🕨 |                   |                                   |                      |                             |
| Enquiry                 |                   |                                   |                      |                             |
| Event Logs              |                   |                                   |                      |                             |
| Export - Documentary >  |                   |                                   |                      |                             |
| Export - Documentary >  |                   |                                   |                      |                             |
| Import - Documentary >  |                   |                                   |                      |                             |
| Import - Documentary 🕨  |                   |                                   |                      |                             |
| Initiate Task           |                   |                                   |                      |                             |
| Shipping Guarantee      |                   |                                   |                      |                             |
| Swift Processing        |                   |                                   |                      |                             |

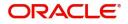

Provide the details based on the description in the following table:

| Field        | Description                                   |
|--------------|-----------------------------------------------|
| Process Name | Select the process name to initiate the task. |
| Branch       | Select the branch.                            |

#### **Action Buttons**

Use action buttons based on the description in the following table:

| Field   | Description                                                        |
|---------|--------------------------------------------------------------------|
| Proceed | Task will get initiated to next logical stage.                     |
| Clear   | The user can clear the contents update and can input values again. |

# Registration

During the Registration stage, the user can register an update to the claim lodged under a Guarantee/ SBLC Issued.

In this stage the user can initiate an update to the Guarantee/ SBLC Claim Lodged. The user can capture the basic details of the application, check the signature of the applicant and upload the related documents of the applicant.

The OBTFPM user can process MT798 with sub messages MT726-MT759 message received through SWIFT. The OBTFPM verifies the field 21 and 26E (of the MT759 and identifies the Original Contract Reference Number and Amendment Number and invokes the process. The user can cancel the previously received MT798 referenced message which is under process.

The OBTFPM user can process incoming MT798(up to a maximum of 8 messages) with sub messages MT788-MT799 message received through SWIFT and enables the user to cancel the previously received MT798 referenced message which is under process.

1. Using the entitled login credentials for registration stage, login to the OBTFPM application.

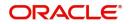

| 🗗 FuTura Bank |
|---------------|
| Sign In       |
| User Name *   |
| SRIDHAR       |
| Password *    |
|               |
|               |
| Sign In       |
| Cancel        |

2. On login, user must be able to view the dashboard screen with widgets as mapped to the user.

| e Maintenance | • | Draft Confirmation P   | ending (         | ×   | Hand-off Failure |                    | Ø ×          | Priority Details |                  | Ø ×          |  |
|---------------|---|------------------------|------------------|-----|------------------|--------------------|--------------|------------------|------------------|--------------|--|
| hboard        |   | Customer Name          | Application Date | c   | Branch           | Process Name       | Stage Name   | Branch           | Process Name     | Stage Name   |  |
| ntenance      |   | 510 A.CO.              |                  |     | Bank Futura      | NA                 | Retry HandOf |                  | 1811             |              |  |
| 6             | • | EMR & CO               | 25-06-2018       | G   | bank Putura      | DEA.               | Ketry HandUr | Bank Futura      | NA               | Amount Blo   |  |
| se Finance    | • | NA                     | 25-06-2018       | G   |                  |                    |              | Bank Futura      | NA               | Amount Blo   |  |
|               |   | NA                     | 21-06-2018       | G   |                  |                    |              | 004              | NA               | Loan Applic  |  |
|               |   |                        | _                | -   |                  | _                  |              |                  | _                |              |  |
|               |   | High Value Transaction | ons              | ×   | SLA Breach Deta  | ils                | o ×          | Priority Summar  | y Cucumber Te    | • • ×        |  |
|               |   | 140К                   |                  |     | Customer Name    | SLA Breached       |              | Branch Pr        | ocess Name       | Stage Name   |  |
|               |   | бок                    |                  | G8P | NA<br>HSBC BANK  | 23474 H<br>26667 M | KEERTIV01    | 203 Cu           | cumber Testing   | test descrip |  |
|               |   | 20K                    | ICCCO.           |     | WALL MART        | 23495              | SHUBHAM      |                  |                  |              |  |
|               |   | -2 0 2 4               | 6 8 10 12        |     | EMR & CO         | 26780 M            | GOPINATH01   |                  |                  |              |  |
|               |   |                        | _                |     |                  | -                  |              |                  | -                |              |  |
|               |   | Hold Transactions      |                  | ×   | SLA Status       | Cucumber Testi     | ×, ©         | Tasks Detailed   | Cucumber Testing | . O ×        |  |

3. Click Trade Finance> Bank Guarantee Issuance > Guarantee SBLC Issuance - Claim Update.

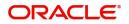

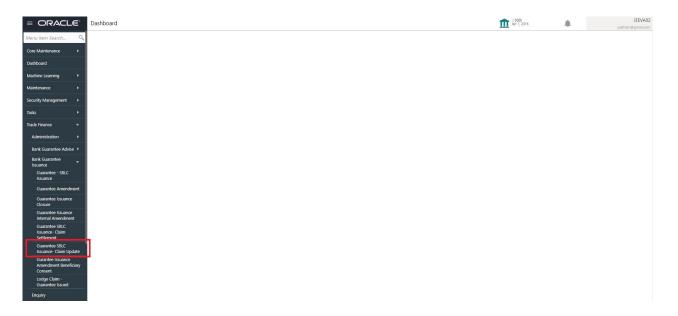

The Registration stage has two sections Application Details and Guarantee Details. Let's look at the registration screens below:

### **Application Details**

| $\equiv$ ORACLE <sup>°</sup>       |                    |                     |         | ENTITY_ID1 (                     | ENTITY_I 1 Oracle Banking Trade Finan Aug 3, 2023 |
|------------------------------------|--------------------|---------------------|---------|----------------------------------|---------------------------------------------------|
| Guarantee SBLC Issuance            | Claim Update Islam | ic                  |         | si                               | ignatures Documents Remarks Customer Instruction  |
| Application Details -              | - Main             |                     |         |                                  |                                                   |
| Suarantee/SBLC Number              |                    | Claim Serial Number |         | Received From Customer ID/Name * | Branch                                            |
| 032GUIR232144001                   | Q                  | 4                   |         | 032207 Emaar Propertie           | 032-032-Oracle Banking Trade F 💌                  |
| rocess Reference Number            |                    | Priority            |         | Submission Mode                  | Claim Update Date                                 |
| 32GISC000167506                    |                    | Medium              | Ŧ       | Desk 🔻                           | Aug 3, 2023                                       |
| eneficiary Reference Number        |                    | Issuing Bank        |         | Issuing Bank Reference Number    | Version                                           |
|                                    |                    |                     |         |                                  | 1                                                 |
| lser Reference Number              |                    |                     |         |                                  |                                                   |
| 032GUIR232144001                   |                    |                     |         |                                  |                                                   |
| Guarantee Details<br>uarantee Type |                    | 30 Date of Issue    |         | Purpose of Message               | 23B Expiry Type                                   |
| CUST                               |                    | Aug 2, 2023         | <u></u> | ISSU                             | FIXD                                              |
| 1E Date of Expiry                  |                    | Claim Date          |         | Claim Expiry Date                | Outstanding Currency/ Amount *                    |
| May 1, 2024                        | <b></b>            | Aug 2, 2023         |         | May 1, 2024                      | AED 🔻 AED 75,000.00                               |
| 0C Applicable Rules                |                    | Applicant Bank      |         | 50 Applicant                     | 59A Beneficiary                                   |
| URDG - Uniform rules for den       | na 🔻               |                     |         | 032204 Air Arabia 🚺              | 032207 Emaar Propertie: 🚺                         |
| dvising Bank                       |                    | Advise Through Bank |         | Counter Guarantee Issuing Bank   | Local Guarantee Issuing Bank                      |
| 032312 MASHREQ                     | BANF 🚺             |                     |         |                                  |                                                   |
|                                    |                    |                     |         |                                  |                                                   |
|                                    |                    |                     |         |                                  | Hold Cancel Save & Close Subm                     |

The request is received at the Branch/ Front office or Processing center. The user should be able to input the following details.

Provide the Application Details based on the description in the following table:

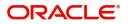

| Field                             | Description                                                                                                    | Sample Values         |
|-----------------------------------|----------------------------------------------------------------------------------------------------|-----------------------|
| Guarantee/SBLC Number             | User can enter the undertaking number. The user can also search the undertaking number through LOV search.                                                           |                       |
|                                   | System displays all the claims loldged under the Guarantee/ SBLC and user can select the claim for which update is required.                                         |                       |
| Claim Serial Number               | Read only field.                                                                                                    |                       |
|                                   | System defaults the claim serial number from<br>Guarantee/ SBLC Issuance to which update has<br>to be done.                                                          |                       |
|                                   | Read only field.                                                                                                    | 001345                |
| Received From Customer<br>ID/Name | System defaults the Customer ID/ Name from<br>Guarantee/ SBLC claim.                                                                                                 |                       |
| Branch                            | Customer's home branch will be displayed.                                                                                                    | 203-Bank              |
|                                   | Read only field.                                                                                                    | Futura -Branch<br>FZ1 |
|                                   | System defaults the branch name from Guarantee/ SBLC Issuance.                                                                                                    |                       |
| Process Reference                 | Read only field.                                                                                                    | 203GTEISS000          |
| Number                            | Unique sequence number for the transaction.                                                                                                    | 001134                |
|                                   | This is auto generated by the system based on process name and branch code.                                                                                          |                       |
| Priority                          | Priority maintained will be populated as either<br>'Low or Medium or High'. If priority is not<br>maintained for a customer, 'Medium' priority will<br>be defaulted. | High                  |
|                                   | The user can change the priority.                                                                                                    |                       |
| Submission Mode                   | Select the submission mode of Guarantee<br>Issuance request. By default the submission<br>mode will have the value as 'Desk'.                                        | Desk                  |
|                                   | Desk- Request received through Desk                                                                                                    |                       |
|                                   | Fax - Request received through Fax                                                                                                    |                       |
|                                   | Email - Request received through Email                                                                                                    |                       |
| Claim Update Date                 | By default, the application will display branch's current date. Read only field.                                                                                     | 04/13/2018            |
|                                   | Note                                                                                                    |                       |
|                                   | Future date and back date selection is not allowed.                                                                                                    |                       |
| Beneficiary Reference<br>Number   | Specify the Beneficiary Reference Number for Guarantee/ SBLC issuance claim update.                                                                                  |                       |

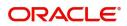

| Field                            | Description                                                                                         | Sample Values          |
|----------------------------------|----------------------------------------------------------------------------------------------------|------------------------|
| Issuing Bank                     | Read only field.<br>System defaults the Issuing Bank from<br>Guarantee/ SBLC claim.                 |                        |
| Issuing Bank Reference<br>Number | Read only field.<br>System defaults the Issuing Ban reference<br>number from Guarantee/ SBLC claim. | 203GTEISS000<br>001134 |
| Version                          | Read only field.<br>System defaults the version number.                                             |                        |
| User Reference Number            | Read only field.<br>System defaults the user reference number from<br>Guarantee/ SBLC claim.        |                        |

#### **Guarantee Details**

Registration user can provide Guarantee details in this section. Alternately, guarantee details can be provided by Data Enrichment user.

| ✓ Guarantee Details             |                     |                                |                                 |
|---------------------------------|---------------------|--------------------------------|---------------------------------|
| Guarantee Type                  | 30 Date of Issue    | Purpose of Message             | 23B Expiry Type                 |
| CUST                            | Aug 2, 2023         | ISSU                           | FIXD                            |
| 31E Date of Expiry              | Claim Date          | Claim Expiry Date              | Outstanding Currency/ Amount *  |
| May 1, 2024                     | Aug 2, 2023         | May 1, 2024                    | AED 💌 AED 75,000.00             |
| 40C Applicable Rules            | Applicant Bank      | 50 Applicant                   | 59A Beneficiary                 |
| URDG - Uniform rules for dema 🔻 |                     | 032204 Air Arabia              | 032207 Emaar Propertie: 1       |
| Advising Bank                   | Advise Through Bank | Counter Guarantee Issuing Bank | Local Guarantee Issuing Bank    |
| 032312 MASHREQ BAN              |                     |                                |                                 |
| Accountee                       |                     |                                |                                 |
|                                 |                     |                                | Hold Cancel Save & Close Submit |

Provide the Guarantee Details based on the description in the following table:

| Field              | Description                                                                                  | Sample Values |
|--------------------|----------------------------------------------------------------------------------------------|---------------|
| Guarantee Type     | Read only field.<br>System defaults the value from Guarantee/ SBLC<br>Issuance.              | ADVP          |
| Date of Issue      | Read only field.<br>System defaults the value from Guarantee/ SBLC<br>Issuance.              | 04/13/18      |
| Purpose of message | Read only field.<br>System defaults the purpose of message from<br>Guarantee/ SBLC Issuance. |               |

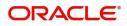

| Field                 | Description                                                                                                    | Sample Values                             |
|-----------------------|----------------------------------------------------------------------------------------------------|-------------------------------------------|
| Expiry Type           | Read only field.                                                                                                  |                                           |
|                       | This field indicates whether undertaking has specified expiry date or is open-ended.                              |                                           |
|                       | System defaults the expiry type from Guarantee/<br>SBLC Issuance.                                                 |                                           |
| Date Of Expiry        | Read only field.                                                                                                  | 09/30/18                                  |
|                       | Expiry date of the Guarantee Issuance.                                                                            |                                           |
|                       | System defaults the expiry date from Guarantee/<br>SBLC Issuance.                                                 |                                           |
| Claim Date            | Read only field.                                                                                                  | 04/13/2018                                |
|                       | System defaults the claim date from Guarantee/<br>SBLC Issuance.                                                  |                                           |
| Claim Expiry Date     | Read only field.                                                                                                  | 04/13/2018                                |
|                       | System defaults the claim expiry date from Guarantee/ SBLC Issuance.                                              |                                           |
| Outstanding Currency/ | Read only field.                                                                                                  |                                           |
| Amount                | System defaults the outstanding currency and amount from Guarantee/ SBLC Issuance.                                |                                           |
| Applicable Rules      | Rules for Guarantee. Read only field.                                                                             | URDG -                                    |
|                       | System defaults the value from Guarantee/ SBLC Issuance.                                                          | Uniform rules<br>for demand<br>guarantees |
| Applicant Bank        | Read only field.                                                                                                  | 001345 Nestle                             |
|                       | System defaults the applicant bank details from Guarantee/ SBLC Issuance.                                         |                                           |
| Applicant             | Read only field.                                                                                                  | 001345 Nestle                             |
|                       | System defaults the applicant from Guarantee/<br>SBLC Issuance.                                                   |                                           |
| Beneficiary           | Read only field.                                                                                                  | 001345 Nestle                             |
|                       | System defaults the beneficiary from Guarantee/<br>SBLC Issuance. User can modify the beneficiary<br>if required. |                                           |
| Advising Bank         | Read only field.                                                                                                  | 001343 - Bank                             |
|                       | System defaults the advising bank if available.                                                                   | Of America                                |
| Advising Through Bank | Read only field.                                                                                                  | Advising Bank                             |
|                       | System defaults the advising through bank if available.                                                           | Reference                                 |
| Counter Guarantee     | Read only field.                                                                                                  |                                           |
| Issuing Bank          | System defaults the counter guarantee issuing through bank if available.                                          |                                           |

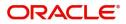

| Field                           | Description                                                                           | Sample Values |
|---------------------------------|---------------------------------------------------------------------------------------|---------------|
| Local Guarantee Issuing<br>Bank | Read only field.<br>System defaults the local guarantee issuing bank<br>if available. |               |
| Accountee                       | Read only field.<br>System defaults the value from Guarantee/ SBLC<br>Claim           |               |

### Miscellaneous

| = ORACLE                   |                  |                     |   | ENTITY_ID1 (EN                 | Aug 3, 2023 Cracle Banking Trade Finan Aug 3, 2023 |
|----------------------------|------------------|---------------------|---|--------------------------------|----------------------------------------------------|
| Guarantee SBLC Issuand     | ce- Claim Update |                     |   | Sign                           | natures Documents Remarks Customer Instruction     |
| Application Details        | s - Main         |                     |   |                                |                                                    |
| Guarantee/SBLC Number      |                  | Claim Serial Number |   | Received From Customer ID/Name | Branch                                             |
| 032GUIR232144001           | Q,               | 4                   |   | 032207 Emaar Propertie         | 032-032-Oracle Banking Trade F 💌                   |
| rocess Reference Number    |                  | Priority            |   | Submission Mode                | Claim Update Date                                  |
| 032GISC000167506           |                  | Medium              | Ŧ | Desk 💌                         | Aug 3, 2023                                        |
| eneficiary Reference Numb  | er               | Issuing Bank        |   | Issuing Bank Reference Number  | Version                                            |
|                            |                  |                     |   |                                | 1                                                  |
| lser Reference Number      |                  |                     |   |                                |                                                    |
| 032GUIR232144001           |                  |                     |   |                                |                                                    |
| Guarantee Details          |                  |                     |   |                                | View Guarantee/SBLC Guarantee/SBLC Event           |
| uarantee Type              |                  | 30 Date of Issue    |   | Purpose of Message             | 23B Expiry Type                                    |
| CUST                       |                  | Aug 2, 2023         |   | ISSU                           | FIXD                                               |
| 1E Date of Expiry          |                  | Claim Date          |   | Claim Expiry Date              | Outstanding Currency/ Amount *                     |
| May 1, 2024                |                  | Aug 2, 2023         |   | May 1, 2024                    | AED 💌 AED 75,000.00                                |
| 0C Applicable Rules        |                  | Applicant Bank      |   | 50 Applicant                   | 59A Beneficiary                                    |
| URDG - Uniform rules for d | ema 🔻            |                     |   | 032204 Air Arabia 🚺            | 032207 Emaar Propertie: 1                          |
| dvising Bank               |                  | Advise Through Bank |   | Counter Guarantee Issuing Bank | Local Guarantee Issuing Bank                       |
| 032312 MASHRE              | Q BANK 🚺         |                     |   |                                |                                                    |
| ccountee                   |                  |                     |   |                                |                                                    |
|                            |                  |                     |   |                                | Hold Cancel Save & Close Submi                     |

### Provide the Miscellaneous Details based on the description in the following table:

| Field      | Description                                                                                                    | Sample Values |
|------------|----------------------------------------------------------------------------------------------------|---------------|
| Signatures | Click the Signature button to verify the signature of the customer/ bank if required.                                                                                           |               |
|            | The user can view the Customer Number and<br>Name of the signatory, Signature image and the<br>applicable operation instructions if any available<br>in the back-office system. |               |
|            | If more than one signature is available, system should display all the signatures                                                                                               |               |
| Documents  | User can upload the claim documents.                                                                                                    |               |
|            | Application will display the mandatory and optional documents.                                                                                                    |               |
| Remarks    | User can enter the additional information<br>regarding the Claim Update Guarantee Issuance.<br>This information can be viewed by other users in<br>other stages of the process. |               |
|            | Content from Remarks Field should be handed off to Remarks field in Backend application.                                                                                        |               |

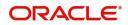

| Field                 | Description                                                                                                    | Sample Values |
|-----------------------|----------------------------------------------------------------------------------------------------|---------------|
| Customer Instruction  | <ul> <li>Click to view/ input the following</li> <li>Standard Instructions – In this section, the system will populate the details of Standard Instructions maintained for the customer. User will not be able to edit this.</li> <li>Transaction Level Instructions – In this section, OBTFPM user can input any Customer Instructions received as part of transaction processing. This section will be enabled only for customer initiated transactions.</li> </ul> |               |
| View Guarantee/SBLC   | User can view all the latest Guarantee/Standby LC details.                                                                                                    |               |
| Guarantee/SBLC Events | User can view all the previous events under the Guarantee/Standby LC.                                                                                                    |               |
| Hold                  | The details provided will be registered and status<br>will be on hold.<br>This option is used, if there are any pending<br>information yet to be received from applicant.                                                                                                    |               |
| Cancel                | Cancels the Guarantee Issuance Claim Update Registration stage input.                                                                                                    |               |
| Save & Close          | Save the information provided and holds the task<br>in you queue for working later.<br>This option will not submit the request.                                                                                                    |               |
| Submit                | On Submit, system will trigger acknowledgment<br>to the customer and give confirmation message<br>for successful submission. Task will get moved to<br>next logical stage of Guarantee/ SBLC Issuance<br>Claim Update.<br>If mandatory fields have not been captured,<br>system will display an error message until the                                                                                                    |               |
| Checklist             | mandatory fields data are provided.<br>Make sure that the details in the checklist are<br>completed and acknowledge. If mandatory<br>checklist items are not marked, system will<br>display an error on submit.                                                                                                    |               |
|                       | <ol> <li>Signatures on Claim verified</li> <li>Mandatory claim Documents received</li> </ol>                                                                                                    |               |

#### **Document Linkage**

The user can link an existing uploaded document in any of the process stages.

In OBTFPM, system should display Document Ids available in the DMS system. In DMS system, the documents can be Uploaded and stored for future access. Every document stored in DMS will have a unique document id along with other Metadata. The uploaded Document image in the DMS should be available/queried in the Process flow stage screens to link with the task by using the Document ID.

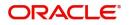

System displays the Documents ids which is not linked with any of the task. Mid office should allow either upload the document or link the document during task processing. The Mid office should allow to Link the same Document in multiple tasks.

- 1. Navigate to the Registration screen.
- 2. On the header of **Registration** screen, click **Documents** button. The Document pop-up screen appears.

| Documents                             |                                      |       |
|---------------------------------------|--------------------------------------|-------|
| Document Status All                   | v                                    | <br>= |
| Letter of Credit<br>Pro-forma Invoice | Letter of Credit<br>Application Form |       |
| <u>t</u>                              | ±.                                   |       |
|                                       |                                      |       |

3. Click the Add Additional Documents button/ link. The **Document** screen appears.

| cument Type                        |             | nent type from list.<br>cument type from m |        |      |           |     |
|------------------------------------|-------------|--------------------------------------------|--------|------|-----------|-----|
| ald                                | Description |                                            |        |      | Sample Va | lue |
|                                    |             | I                                          | Upload | Link | Cancel    |     |
| Selected files: []                 |             |                                            |        |      |           |     |
| Drop files here or click to select |             | Link Document                              |        |      |           |     |
|                                    |             |                                            | t      |      |           | c   |
| Remarks                            |             | Document Expiry Date                       |        |      |           |     |
| Document Title *                   |             | Document Description                       |        |      |           |     |
| Letter of Credit                   | •           | Insurance Policy                           | ~      |      |           |     |
| Document Type *                    |             | Document Code *                            |        |      |           |     |

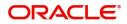

Close

| Field                | Description                                                                     | Sample Values |
|----------------------|---------------------------------------------------------------------------------|---------------|
| Document Code        | Select the Document Code from list.                                             |               |
|                      | Indicates the document Code from metadata.                                      |               |
| Document Title       | Specify the document title.                                                     |               |
| Document Description | Specify the document description.                                               |               |
| Remarks              | Specify the remarks.                                                            |               |
| Document Expiry Date | Select the document expiry date.                                                |               |
| Link Document        | The link to link the existing uploaded documents from DMS to the workflow task. |               |

4. Select the document to be uploaded or linked and click the **Link Document** link. The link Document pop up appears.

The value selected in Document Type and Document code of Document screen are defaulted in the Link Document Search screen.

| Link Document       |             |             |               |               |             |                  |       |
|---------------------|-------------|-------------|---------------|---------------|-------------|------------------|-------|
| Customer Id *       |             |             |               | Document Id   |             |                  |       |
| 032204              |             |             |               | I             |             |                  |       |
| Document Type *     |             |             |               | Document Co   | ode *       |                  |       |
|                     | -           |             |               |               |             | -                |       |
| Fetch               | -           |             |               |               |             |                  |       |
| Link Document       | Document Id | Customer Id | Document Type | Document Code | Upload Date | Reference Number |       |
| No data to display. |             |             |               |               |             |                  |       |
| Page 1 (0 of 0 i    | items) K <  | t > ≫       |               |               |             |                  |       |
|                     |             |             |               |               |             |                  | Close |

5. Click **Fetch** to retrieve the details from DMS. System Displays all the documents available for the given Document Type and Document Code for the Customer.

| Field         | Description                                      | Sample Values |
|---------------|--------------------------------------------------|---------------|
| Customer ID   | This field displays the transaction Customer ID. |               |
| Document ID   | Specify the document Id.                         |               |
| Document Type | Select the document type from list.              |               |
| Document Code | Select the document code from list.              |               |
| Search Result |                                                  |               |
| Link Document | The link to link the existing uploaded documents |               |

The link to link the existing uploaded documents from DMS to the workflow task.

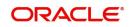

| Field                               | Description                                              | Sample Values |
|-------------------------------------|----------------------------------------------------------|---------------|
| Document ID                         | This field displays the document Code from meta data.    |               |
| Customer ID                         | This field displays the transaction Customer ID.         |               |
| Document Type                       | This field displays the document type from meta data.    |               |
| Document Code                       | This field displays the document code from meta data.    |               |
|                                     |                                                          |               |
| Upload Date                         | The field displays the upload date of the document.      |               |
| Reference Number                    | The field displays the reference number of the document. |               |
| 6. Click <b>Link</b> to link the pa | articular document required for the current transaction. | 1             |
|                                     |                                                          |               |

| istomer Id *                         |             |             | Doc           | ument Id        |              |                  |
|--------------------------------------|-------------|-------------|---------------|-----------------|--------------|------------------|
| 32204                                |             |             |               | *               |              |                  |
| ocument Type *<br>Documentary Collec | ction 💌     |             |               | Document Code * |              |                  |
| ocumentary cones                     | , ton       |             | 115           | and the Folicy  |              |                  |
| Fetch                                |             |             |               |                 |              |                  |
|                                      |             |             |               |                 |              |                  |
| Link Document                        | Document Id | Customer Id | Document Type | Document Code   | Upload Date  | Reference Number |
| Link                                 | 1559        | 032204      | HGJH          | INSURANCE       | Mar 9, 2023  | 032IDCB000017631 |
| Link                                 | 2649        | 032204      | testing       | INSURANCE       | Mar 29, 2023 | 032ILCC000021179 |
| Link                                 | 4143        | 032204      |               | INSURANCE       | May 8, 2023  | 032ILCU000032029 |
| Link                                 | 4145        | 032204      |               | INSURANCE       | May 8, 2023  | 032ILCU000032042 |
|                                      | 4305        | 032204      |               | INSURANCE       | May 10, 2023 | 032IDCB000033105 |
| Link                                 |             |             |               |                 |              |                  |

Post linking the document, the user can View, Edit and Download the document.

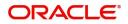

#### 7. Click Edit icon to edit the documents. The Edit Document screen appears.

| Edit Document       |                   |                    |                            |           |        |        |
|---------------------|-------------------|--------------------|----------------------------|-----------|--------|--------|
| Document Id         |                   |                    | Document Title             |           |        |        |
| 2400                |                   |                    | wqwq                       |           |        |        |
| Application Referen | ice Number        |                    | Entity Reference Number    |           |        |        |
| PK2ILCI000019041    |                   |                    | PK2ILCI000019041           |           |        |        |
| Document Type Id    |                   |                    | Document Description       |           |        |        |
| TFPM_DOCTYPE00      | 11                |                    |                            |           |        |        |
| Remarks             |                   |                    | Document Expiry Date       |           |        |        |
|                     |                   |                    | Jun 29, 2022               | <b>**</b> |        |        |
|                     | Drop files here o | or click to select | Current selected files: [] |           |        |        |
|                     |                   |                    |                            |           | Update | Cancel |

#### **Bi-Directional Flow for Offline Transactions Initiated from OBTFPM**

This topic provides the systematic instructions to initiate the Bi-Directional Flow for Offline Transactions Initiated from OBTFPM.

Offline Transactions means those transactions which are not initiated by OBDX, but are initiated directly by the bank user in OBTFPM upon request received from the customer.

#### **Pre- Conditions:**

- Customer Maintenance details are replicated from OBTF to OBTFPM.
- Task is initiated in OBTFPM, Customer ID is captured/populated and Process Reference Number is generated.
- 1. Customer Maintenance details are replicated from OBTF to OBTFPM.
- 2. In OBTFPM, user clicks Request Clarification, the system checks if the request is initiated from OBDX by validating the value available in the submission mode field is "Online".
- 3. In case submission mode is "Online", the user can enter the clarification details in "Clarification Required" placeholder. In case submission mode is not "Online", the system will validates if the counterparty is a OBDX customer by checking the flag "Trade Finance Portal" in the Customer Maintenance table replicated from OBTF. In this case, the user can submit clarification.
- 4. In case submission mode is not "Online", and if the "Trade Finance Portal" flag is set to 'No' in Customer Maintenance Table, the system should display the error message that 'The customer is not subscribed to Trade Finance Portal'. Once the request is submitted, the Request Clarification functionality would be applicable to offline initiated transactions also.

# **Data Enrichment**

On successful completion of Registration of a Guarantee SBLC Claim update request, the request moves to Data Enrichment stage. At this stage the bank user can update the various claim fields. The user can input the transaction details.

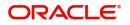

At this stage the gathered information during Registration stage and claim update request are scrutinized and enter the data as required.

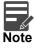

For expired line of limits, the task moves to "Limit Exception" stage under Free Tasks, on 'Submit' of DE Stage with the reason for exception as "Limit Expired".

Do the following steps to acquire a task currently at Data Enrichment stage:

1. Using the entitled login credentials for scrutiny stage, login to the OBTFPM application.

| 🏲 FuTura Bank |
|---------------|
| Sign In       |
| User Name *   |
| SRIDHAR       |
| Password *    |
|               |
|               |
| Sign In       |

2. On login, user must be able to view the dashboard screen with widgets as mapped to the user.

| shboard        | Draft Confirmation F | Pending 😳 🕽      | × | Hand-off Failure         | o ×            | Priority Details |                  | ¢ ×          |  |
|----------------|----------------------|------------------|---|--------------------------|----------------|------------------|------------------|--------------|--|
| intenance      | Customer Name        | Application Date | c | Branch Process Name      | Stage Name     | Branch           | Process Name     | Stage Name   |  |
| k ⊅            | EMR & CO             | 25-06-2018       | G | Bank Futura NA           | Retry HandOf   |                  |                  |              |  |
| le Finance 🔹 🕨 | NA                   | 25-06-2018       | G |                          |                | Bank Futura      | NA               | Amount Blo   |  |
|                | NA                   | 21-06-2018       | G |                          |                | Bank Futura      | NA               | Amount Blo   |  |
|                |                      |                  |   |                          |                | 004              | NA               | Loan Applic  |  |
|                |                      | _                | 1 | _                        |                |                  | _                |              |  |
|                | High Value Transacti | ons 💿            | × | SLA Breach Details       | o ×            | Priority Summary | Cucumber Te      | • • ×        |  |
|                | 140K                 |                  |   | Customer Name SLA Breach | ed(mins) Prior | Branch Pro       | ocess Name       | Stage Name   |  |
|                | 60K                  | • G84            |   | NA 23474 H               | KEERTIV01      | 203 Cu           | cumber Testing   | test descrip |  |
|                |                      |                  |   | HSBC BANK 26667 M        | SHUBHAM        |                  |                  |              |  |
|                | -20K                 | cccco.           |   | WALL MART 23495          | SHUBHAM        |                  |                  |              |  |
|                | -2 0 2 4             | 6 8 10 12        |   | EMR & CO 26780 M         | GOPINATH01     |                  |                  |              |  |
|                |                      | <u> </u>         |   | _                        |                |                  | _                |              |  |
|                | Hold Transactions    | 0 >              | × | SLA Status Cucumber Ter  | ting 🗢 🖈       | Tasks Detailed   | Cucumber Testing | . o ×        |  |

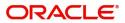

SHURHAM

#### 3. Click Trade Finance> Tasks> Free Tasks.

| Acquire & Edit         M         Guarantee Claim Lodging         PRC3TEC000039466         PRC3TEC000039466         Southy         20-11-11         PRC2         001044         Edit           In Acquire & Edit         M         Import LE Issuance         PRC3TEC000039466         PRC3TEC000039473         Registration         20-11-11         PRC2         001044         Edit         Edit         Course & Edit         M         Import LE Issuance         PRC3TEC00039473         Registration         20-11-11         PRC2         001044         Edit         Edit         Acquire & Edit         M         Import LE Issuance         PRC3TEC00039473         Registration         20-11-11         PRC2         001044         Edit         Edit         Acquire & Edit         M         Esperitz         PRC3TEC00039473         PRC3TEC00039473         Registration         20-11-11         PRC2         001044         Edit         Edit         Edit         Edit         Esperitz         PRC3TEC00039473         PRC3TEC00039469         DataEnrichment         20-11-11         PRC2         001044         Edit         Edit         Edit         Edit         Edit         PRC3TEC000039469         PRC3TEC00039460         DataEnrichment         20-11-11         PRC2         01044         Edit         Edit         Edit         Edit                                                                                                    | Image: State         M         Guarante Claim Loging         PK2TEC00033465         Southy         20-11-11         PK2         001044         64200           Acquire & Edit         M         Import L Issuance         PK2ILC00033465         PK2ILC00033465         DataEnrichment         20-11-11         PK2         001044         64.422           Acquire & Edit         M         Import L Issuance         PK2ILC00033473         PK2ILC00033471         Registration         20-11-11         PK2         001044         64.555           Acquire & Edit         M         ExportLA Amendment B.         PK2ILC00033473         PK2ILC00033471         Registration         20-11-11         PK2         001044         64.523           go Cohner Confin         Acquire & Edit         M         ExportLA Amendment B.         PK2ILC00033479         DataEnrichment         20-11-11         PK2         001044         64.523           Acquire & Edit         M         ExportLA Amendment B.         PK2ILC000033479         DataEnrichment         20-11-11         PK2         001044         64.523           Acquire & Edit         M         Guarantee Claim Loging         PK2ILC000033469         DataEnrichment         20-11-11         PK2         001044         64.523           Acquire & Edit         M <th>Index         Import L Issuance         N2LIC000039466         PK2LIC00039466         DataEnrichment         20-11-11         PK2         001044         PK2           unfly Mangenert         Import L Issuance         PK2LIC000039473         Reguitation         20-11-11         PK2         001044         Import L Issuance         PK2LIC000039473         Reguitation         20-11-11         PK2         001044         Import L Issuance         PK2LIC000039473         Reguitation         20-11-11         PK2         001044         Import L Issuance         PK2LIC000039471         PK2LIA000039471         PK2LIA00039471         PK2LIA00039471</th> <th></th> <th></th> <th>Branch</th> <th>Application Date</th> <th>Stage</th> <th>Application Number</th> <th>Process Reference Number</th> <th>Process Name</th> <th>Priority</th> <th>Action</th> <th></th> <th></th>                                                                                                    | Index         Import L Issuance         N2LIC000039466         PK2LIC00039466         DataEnrichment         20-11-11         PK2         001044         PK2           unfly Mangenert         Import L Issuance         PK2LIC000039473         Reguitation         20-11-11         PK2         001044         Import L Issuance         PK2LIC000039473         Reguitation         20-11-11         PK2         001044         Import L Issuance         PK2LIC000039473         Reguitation         20-11-11         PK2         001044         Import L Issuance         PK2LIC000039471         PK2LIA000039471         PK2LIA00039471         PK2LIA00039471                                                                                                    |          |        | Branch | Application Date | Stage                 | Application Number | Process Reference Number | Process Name            | Priority   | Action         |      |                  |
|----------------------------------------------------------------------------------------------------|----------------------------------------------------------------------------------------------------|----------------------------------------------------------------------------------------------------|----------|--------|--------|------------------|-----------------------|--------------------|--------------------------|-------------------------|------------|----------------|------|------------------|
| Name         Acquire & Edit         M         Import L: Susainte         PAELL000039473         PEELL000039473         PEELL000039483         PEELL000039484         PEELL000039484         PEELL000039484         PEELL000039484         PEELL000039484         PEELL000039484         PEELL000039484         PEELL000039484         PEELL000039484         PEELD000039484         PEELL000039484                                                                                                    | Acquire & Edit         M         Option L Susaine         PACIL/D00039409         PACIL/D00039409         Destination         20-11-11         PAC         Othera         EARLY           a Acquire & Edit         M         Guarantee Advise Amen         PACIL/D00039473         PR2IL/D00039473         Registration         20-11-11         P/2         001044         (E250)           a Courie & Edit         M         Export L Susaine         PACIL/D00039473         PR2IL/D00039471         Registration         20-11-11         P/2         001044         (E250)           a Courie & Edit         M         Export L Amendment B.         PR2IL/D00039473         PR2IL/D00039473         Registration         20-11-11         P/2         001044         (E250)           a Courie & Edit         M         Export L Amendment B.         PR2IL/D00039479         DataEnrichment         20-11-11         P/2         001044         (E250)           a Courie & Edit         M         Guarantee Claim Lodging         PR2IL/D00039467         PR2IL/D00039469         DataEnrichment         20-11-11         P/2         01044         (E350)           a Courie & Edit         M         Suparantee Lissuin Lodging         PR2IL/D00039467         PR2IL/D00039469         DataEnrichment         20-11-11         P/2         01044                                                                                                    | Nonspected         Acquire & Edit         M         Import Lissuance         PA2LL000039473         PA2LL000039473         PA2LL000039475         PA2LL000039459                                                                                                    | £2.000   | 001044 | PK2    | 20-11-11         | Scrutiny              | PK2GTEC000039486   | PK2GTEC000039486         | Guarantee Claim Lodging | М          | Acquire & Edit |      |                  |
| Acquire & Edit         Guarantee Advise Amen.         PK2GTAA00033471         PK2GTAA00033471         Registration         20-11-11         PK2         001044         6272           In Acquire & Edit         M. Export(L. Amendment B         PK2GTAA00033471         PK2GTAA00033471         Registration         20-11-11         PK2         001044         6263           Acquire & Edit         M. Export(L. Amendment B         PK2LCA00039467         PK2LCA00039467         PK2LCA0039467         PK2LCA0039467         PK2LCA00039467         PK2LCA00039467         PK2LCA0039467         PK2LCA00039467         PK2LCA00039467         PK2LC                                                                                                    | Acquire & Ésti         Guarantee Advise Amen.         P/2GTAA00033471         P/2GTAA00033471         Registration         20-11-11         P/2         001044         (£7200           y outome Clain         Acquire & Ésti         M         ExportiC Amendment B.         P/2GTAA00033471         P/2GTAA00033471         Registration         20-11-11         P/2         001044         (£8230           y outome Clain         Acquire & Ésti         M         ExportiC Amendment B.         P/2GTCA00033467         P/2ELCA00033467         Diataricitament         20-11-11         P/2         001044         (£8230           teo Taxis         Acquire & Ésti         Guarantee Clain Lodging         P/2GTEC00033457         P/2ELC00033464         Approval Taxit Level 1         20-11-11         P/2         001044         (£8230           Acquire & Ésti         Guarantee Clain Lodging         P/2GTEC00033457         P/2GTEC00033457         DataFinichment         20-11-11         P/2         001044         (£43438           Acquire & Ésti         M         Signiping Guarantee Isaance Ame.         P/2GTEC00033457         P/2GTEC00033457         DataFinichment         20-11-11         P/2         001044         (£43438           Acquire & Ésti         M         Guarantee Isaance Ame.         P/2GTEC00033457         DataFinichment <td< td=""><td>Acquire &amp; Edit         M         Guarantee Advise Amen.         PK2GTAA000039471         PK2GTAA000039471         Registration         20-11-11         PK2         001044           ing Octomer Conf.         Acquire &amp; Edit         M         Export(A mendments         PK2GTAA000039471         PK2GTAA000039471         PK2GTAA00039471         PK2GTAA00039471         PK2GTAA00039464</td><td>£4,425</td><td>001044</td><td>PK2</td><td>20-11-11</td><td>DataEnrichment</td><td>PK2ILCI000039466</td><td>PK2ILCI000039466</td><td>Import LC Issuance</td><td>м</td><td>Acquire &amp; Edit</td><td></td><td></td></td<> | Acquire & Edit         M         Guarantee Advise Amen.         PK2GTAA000039471         PK2GTAA000039471         Registration         20-11-11         PK2         001044           ing Octomer Conf.         Acquire & Edit         M         Export(A mendments         PK2GTAA000039471         PK2GTAA000039471         PK2GTAA00039471         PK2GTAA00039471         PK2GTAA00039464                                                                                                    | £4,425   | 001044 | PK2    | 20-11-11         | DataEnrichment        | PK2ILCI000039466   | PK2ILCI000039466         | Import LC Issuance      | м          | Acquire & Edit |      |                  |
| Image: Selit         Guarantee Advise Amen.         PX2GTAA00039471         PS2GTAA00039471         PS2GTA                                                                                                    | g Gustine & Edit         M         Sustanter Advise Amenia         PK2ETAA00033471         Registration         20-11-11         PK2         001044         642700           g Gustine & Edit         M         ExportLi Amendment B.         PK2ETA000033471         PK2ETA000033471         Registration         20-11-11         PK2         001044         642230           e of Jack         Acquire & Edit         M         ExportLi Amendment B.         PK2ETA000033479         PK2ETA000033479         DataEnrichment         20-11-11         PK2         001044         642530           e of Jack         Acquire & Edit         M         SportLi Amendment B.         PK2ETA000033479         PK2ETA000033479         DataEnrichment         20-11-11         PK2         001044         642530           e of Jack         Acquire & Edit         M         Gustantee Claim Lodging         PK2ETC000033469         PK2ETC000033469         DataEnrichment         20-11-11         PK2         001044         643348           e Acquire & Edit         M         Sipping Guarantee Kain Lodging         PK2ETC000033469         PK2ETC000033469         PK2ETC00003469         20-11-11         PK2         001044         6414.48           e Acquire & Edit         M         Sipping Guarantee Kain PM2GTE000003469         PK2ETC00003469         Aprovir                                                                                                    | Import State         Guarantee Advise Ame.         PK2GTA400033471         PK2GTA400033471         Registration         20.11-11         PK2         001044         PK2GTA400033467         PK2GTA400033467         PK2GTE400033467         PK2GTE400033467         PK2GT                                                                                                    | £5,500   | 001044 | PK2    | 20-11-11         | Registration          | PK2ILCI000039473   | PK2ILCI000039473         | Import LC Issuance      | М          | Acquire & Edit |      | nagement ►       |
| Ing Outcome Clarkin.         Income Clarkin.         Acquire & Edit         M         ExportLC Amendment 8         PK2ELCA00039467         PK2ELCA00039467         DataEnrichment         20-11-11         PK2         001044         688           Acquire & Edit         Guarantee Clain Lodging         PK2ELCA00039467         PK2ELCA00039467         DataEnrichment         20-11-11         PK2         001044         625           Module         Acquire & Edit         Guarantee Clain Lodging         PK2ELCA00039464         PK2EICC00039459         DataEnrichment         20-11-11         PK2         01044         625           Toks         Acquire & Edit         Minport Lissuance Ame.         PK2EICC00039462         Soutiny         20-11-11         PK2         001044         625           Toks         Acquire & Edit         Minport Lissuance Ame.         PK2EIC000039457         PK2EIC00039458         Approval Tak Level 1         20-11-11         PK2         001044         625           ads         Acquire & Edit         Minport Lissuance Ame.         PK2EIC000039457         PK2EIC00003945         Approval Tak Level 1         20-11-11         PK2         001044         626         626           ads         Acquire & Edit         Minport Lissuance Ame.         PK2EIC000039450         BatErnichment         20-11-11                                                                                                    | gootomer Claffing         -         Acquire & Edit         M         ExportLC Amendment B.         P/2ELCA00039467         PataEnrichment         20-11-11         P/2         001044         68230           teol Taks         -         Acquire & Edit         Guarantee Claim Lodging         P/2ELCA00039467         PizeLCA00039467         DataEnrichment         20-11-11         P/2         001044         62230           teol Taks         -         Acquire & Edit         Guarantee Claim Lodging         P/2ELCA00039464         PizeLCA00039467         2011-11         P/2         001044         62230           ds         -         Acquire & Edit         M         Stripping Guarantee Claim Lodging         P/2ELCA00039464         PizeLCA00039467         2011-11         P/2         001044         623434           ok         -         Acquire & Edit         M         Stripping Guarantee Kaan         P/2ELC00039457         PizeLC00039457         PizeLC00039457         PizeLC00039457         PizeLC00039457         PizeLC00039457         PizeLC00039457         PizeLC000039457         PizeLC000039457         PizeLC000039457         PizeLC000039457         PizeLC000039457         PizeLC000039457         PizeLC000039457         PizeLC000039457         PizeLC000039457         PizeLC000039457         PizeLC000039458         PizeLC000039458         Pi                                                                                                    | Ing Quoteme Clarin.         Import Clarin.         Acquire & Edit         M         EsportI.C.Amendment B.         PK2ELCA00039467         PK2ELCA00039467         DataEnrichment         2011.11         PK2         001044           Acquire & Edit         Guarantee Claim Lodging         PK2ELCA00039467         PK2ELCA00039467         PK2ELCA00039457         PK2ELCA00039457 <td>£27,000</td> <td>001044</td> <td>PK2</td> <td>20-11-11</td> <td>Registration</td> <td>PK2GTAA000039471</td> <td>PK2GTAA000039471</td> <td>Guarantee Advise Amen</td> <td></td> <td>Acquire &amp; Edit</td> <td></td> <td></td> | £27,000  | 001044 | PK2    | 20-11-11         | Registration          | PK2GTAA000039471   | PK2GTAA000039471         | Guarantee Advise Amen   |            | Acquire & Edit |      |                  |
| Acquire & Edit         Guarantee Claim Lodging         PR2GTEC000039459         DtatEnrichment         20-11-11         PR2         001044         Edit           Tass         Acquire & Edit         Guarantee Claim Lodging         PR2GTEC000039459         DtatEnrichment         20-11-11         PR2         001044         Edit           Tass         Acquire & Edit         Guarantee Claim Lodging         PR2GTEC000039462         PR2GTEC000039464         Approval Task Level 1         20-11-11         PR2         001044         Edit           Task         Acquire & Edit         M         Shipping Guarantee Isas         PR2GTEC000039462         PR2(EUC000039464         Approval Task Level 1         20-11-05         PR2         001044         Edit         Maintee         Acquire & Edit         M         Guarantee Isas         PR2GTEC00039467         PAGTEC000039467         Approval Task Level 1         20-11-05         PR2         001044         Edit         M         Guarantee Isas         PR2GTEC00039467         DatEnrichment         20-11-11         PR2         001044         Edit         M         Guarantee Isas         PR2GTEC00039457         DatEnrichment         20-11-11         PR2         001044         Edit         Edit         M         Guarantee Gancellation         PR2GTEC000039450         DatEnrichment         20-                                                                                                    | Acquire & Edit         Acquire & Edit         Guarantee Claim Lodging         PL2GTEC000039459         PL2GTEC000039459         DataEnrichment         20-11-11         PL2         001044         62200           As         Acquire & Edit         Guarantee Claim Lodging         PL2GTEC000039459         PL2GTEC000039464         Approxil Task Level 1         20-11-11         PL2         001044         62303           As         Acquire & Edit         M         Stripping Guarantee Iss         PL2GTEC00039464         Approxil Task Level 1         20-11-11         PL2         001044         E43438           Acquire & Edit         M         Guarantee Iss         PL2GTE00039457         PL2GTE00039457         DataEnrichment         20-11-11         PL2         001044         E43438           Ks         Acquire & Edit         M         Guarantee Iss         PL2GTE00039457         PL2GTE00039457         DataEnrichment         20-11-11         PL2         001044         E43438           Ks         Acquire & Edit         M         Guarantee Iss         PL2GTE00039457         PL2GTE00039457         DataEnrichment         20-11-11         PL2         001044         E43438           Ks         Acquire & Edit         M         Guarantee Cancellation         PL2GTE00039457         PL2GTE00039457                                                                                                    | Acquire & Edit         Guarantee Claim Lodging         PR2GTEC000039459         PL3GTEC000039459         DataEnrichment         20:11:11         PR2         001044           Tass         Acquire & Edit         Guarantee Claim Lodging         PR2GTEC000039459         PL2GTEC000039454         Approval Task Level 1         20:11:11         PR2         001044           Tass         Acquire & Edit         Guarantee Claim Lodging         PR2GTEC00039452         PR2LICL000039454         Approval Task Level 1         20:11:11         PR2         001044           Tasks         Acquire & Edit         M Guarantee Iss         PR2GTEC00039452         PR2LICL000039452         PR2LICL000039452         PR2LICL000039452         PR2LICL00039454         Approval Task Level 1         20:11:0         PR2         001044         001053           tasks         Acquire & Edit         M Guarantee Iss         PR2GTEC00039457         PL2GTEE00039457         DataEnrichment         20:11:11         PR2         001044         001044           aks         Acquire & Edit         M Guarantee Cancellation         PR2GTEC000039450         PL2GTEC00039450         DataEnrichment         20:11:11         PR2         001044         001044           h         Acquire & Edit         M Guarantee Cancellation         PR2GTEC000039450         DataEnrichment                                                                                                    | £82,300  | 001044 | PK2    | 20-11-11         | DataEnrichment        | PK2ELCA000039469   | PK2ELCA000039469         | ExportLC Amendment B    | М          | Acquire & Edit |      |                  |
| Acquire & Edit         Guarantee Claim Lodging         PK2GTEC000039464         PK2GTEC000039464         Approval Task Level 1         20-11-11         PK2         Media           LbS         Acquire & Edit         Import LC Issuance         PK2GTEC000039464         PK2GTEC000039464         Soutiny         20-11-11         PK2         01044         Edit           LbS         Acquire & Edit         M Shipping Guarantee Issuance         PK2GTEC000039462         Soutiny         20-11-11         PK2         01044         Edit         Edit         Soutiny         20-11-11         PK2         00104         Edit         Edit         Soutiny         20-11-11         PK2         00104         Edit         Edit         Soutiny         20-11-11         PK2         00104         Edit         Edit         M carantee Issuance         PK2GTEC00039450         PK2GTEC00039450         PK2GTEC00039450         Edit         PK2         001044         Edit         Edit         M carantee Cancellation         PK2GTEC00039450         DataEnrichment         20-11-11         PK2         001044         Edit         Edit         M carantee Cancellation         PK2GTEC00039450         DataEnrichment         20-11-11         PK2         01044         Edit         Edit         M carantee Cancellation         PK2GTEC00039450         DataEnric                                                                                                    | Net Nax         Acquire & Edit         Guarantee Claim Lodging         PL2GTEC00039464         PP2GTEC00039464         Approval Task Level 1         20-11-11         PL2         Other Claim Column         Acquire & Edit         Mmont Li Suance         PL2GTEC00039462         Southy         20-11-11         PL2         O1044         E13434           Acquire & Edit         M         Shipping Guarantee Same         PL2GTEC00039462         PV2LIC00039462         Southy         20-11-11         PL2         001044         E13434           Acquire & Edit         M         Shipping Guarantee Same         PL2GTEC00039470         PL2GTEC00039470                                                                                                    | Acquire & Edit         Guarantee Claim Lodging         PR2GTEC000039464         PR2GTEC000039464         Approval Task Level 1         20-11-11         PR2         Control           LbS         Acquire & Edit         Import Li Susance         PR2GTEC000039464         PR2GTEC000039462         Scruliny         20-11-11         PR2         001044           LbS         Acquire & Edit         Import Li Susance         PR2GTEC000039467         PR2GTEC000039462         Scruliny         20-11-11         PR2         001044         0           LbS         Acquire & Edit         M         Supproval Task Level 1         20-11-05         PR2         001053         0         0         0         0         0         0         0         0         0         0         0         0         0         0         0         0         0         0         0         0         0         0         0         0         0         0         0         0         0         0         0         0         0         0         0         0         0         0         0         0         0         0         0         0         0         0         0         0         0         0         0         0         0 <td< td=""><td>£82.300</td><td>001044</td><td>PK2</td><td>20-11-11</td><td>DataEnrichment</td><td>PK2ELCA000039467</td><td>PK2ELCA000039467</td><td>ExportLC Amendment B</td><td>M</td><td>Acquire &amp; Edit</td><td></td><td>Customer Clarifi</td></td<>                                                                                                    | £82.300  | 001044 | PK2    | 20-11-11         | DataEnrichment        | PK2ELCA000039467   | PK2ELCA000039467         | ExportLC Amendment B    | M          | Acquire & Edit |      | Customer Clarifi |
| Acquire & Edit         Guarantee Clanclodging         PK2GETC000039464         PK07001Task Level 1         201-111         PK2         Output         Acquire & Edit         Ministry         Output         Kass         Output         Kass         Output         Kass         Output         Kass         Output         Kass         Output         Kass         Output         Kass         Output         Kass         Output         Kass         PK2GTE000039462         PK2GTE000039462         PK2GTE000039462         PK2GTE000039462         PK2GTE000039462         PK2GTE000039462         PK2GTE000039462         PK2GTE000039462         PK2GTE000039462         PK2GTE000039462         PK2GTE000039462         PK2GTE000039462         PK2GTE000039462         PK2GTE000039467         DataEnrichment         20-11-11         PK2         O01044         Guarantee Stass           rkk         Acquire & Edit         M         Guarantee Cancellation         PK2GTE000039450         DataEnrichment         20-11-11         PK2         001044         64           h         Acquire & Edit         M         Guarantee Cancellation         PK2GTEC000039450         DataEnrichment         20-11-11         PK2         001044         64           h         Acquire & Edit         M         Guarantee Cancellation         PK2GTEC00039499         DataE                                                                                                    | Acquire & Edit         Guarantee Claim lodgin         PR2GTC00003944         PP2GTC00003944         Approval Task Level 1         20-11-11         PP2           Acquire & Edit         M         Shipping Guarantee Iss         PR2LGT00003942         PR2UC00003942         20-11-11         PP2         010044         £43443           accuire & Edit         M         Shipping Guarantee Iss         PR2LGT00003942         PR2UC0003942         20-11-11         PR2         010044         £43443           acquire & Edit         M         Guarantee Iss         PR2LGT00003942         PR2UC0003942         20-11-11         PR2         001044         £43443           acquire & Edit         M         Guarantee Iss         PR2GT000039435         PR2GT000039437         DataSrinchment         20-11-11         PR2         001044         £43443           acquire & Edit         M         Guarantee Cancellation         PR2GTC00039439         PR2GTC00039437         DataSrinchment         20-11-11         PR2         001044         £43443           acquire & Edit         M         Guarantee Cancellation         PR2GTC000039439         PR2GTC00039439         DataSrinchment         20-11-11         PR2         001044         £43443           acquire & Edit         M         Guarantee Cancellation                                                                                                    | Acquire & Edit         Guarantee Claim Loging         PK2STEC00039464         PK2STEC00039464         Approval Task Level 1         2011-11         PK2         Control           Acquire & Edit         Monoport LC Issuance         PK2IEC000039462         PK2IEC000039462         PK2IEC00039462         PK2IEC00039467         DataEnrichment         2011-11         PK2         001044         001044         001044         001044         001044         001044         001044         001044         001044         001044         PK2IEC00039469         PK2IEC00039469         PK2IEC00039469         PK2IEC00039469         PK2IEC00039469         DataEnrichment         2011-11         PK2         001044         001044         001044         001044         001044         PK2IEC00039469         PK2IEC00039469         DataEnrichment         2011-11         PK2         001044         001044         001044         DataEnrichment         2011-11         P                                                                                                    | £2,000   | 001044 | PK2    | 20-11-11         | DataEnrichment        | PK2GTEC000039459   | PK2GTEC000039459         | Guarantee Claim Lodging |            | Acquire & Edit |      | d Tasks          |
| Tots         Acquire & Edit         M Support         Fundamentation         PredScr100003936         PredScr100003936         PredScr11000003936         PredScr11000003936         PredScr11000003936         PredScr11000003936         PredScr11000003936         PredScr11000003936         PredScr11000003936         PredScr11000003936         PredScr110000003936         PredScr110000003936 </td <td>Acquire &amp; Edit         M         Supplies         PE2SGT1000039036         PE2SGT1000039036         Approval Task Level         20-11-05         PE2         One         Eff           b         Acquire &amp; Edit         M         Guarantee Isaan Ame.         PE2SGT1000039036         Approval Task Level         20-11-05         PE2         0.0153         6.1140           b         Acquire &amp; Edit         M         Guarantee Isaan Ame.         PE2SGT1000039437         DataEnrichment         20-11-11         PE2         000164         6.44.43           course &amp; Edit         M         Guarantee Cancellation         PE2GTC000039409         PE2GTC000039409         DataEnrichment         20-11-11         PE2         001044         6.44.43           course &amp; Edit         M         Guarantee Cancellation         PE2GTC000039409         PE2GTC000039409         DataEnrichment         20-11-11         PE2         001044         6.10.00           course &amp; Edit         M         Guarantee Cancellation         PE2GTC000039409         PE2GTC000039409         DataEnrichment         20-11-11         PE2         010044         6.10.00           corr back         Edit         M         Guarantee Cancellation         PE2GTC000039409         DataEnrichment         20-11-11         PE2         010044         <t< td=""><td>Tots         Acquire &amp; Edit         Misping Guarantee lass.         PR25GT000039366         PR25GT000039366         PR25GT000039367         DataEnrichment         2011-11         PR2         001044           h         Acquire &amp; Edit         M         Guarantee Cancellation         PR2GTEC00039469         PataEnrichment         2011-11         PR2         01044           h         Acquire &amp; Edit         M         Guarantee Cancellation         PR2GTEC00039469         PataEnrichment         2011-11         PR2         01044</td><td></td><td></td><td>PK2</td><td>20-11-11</td><td>Approval Task Level 1</td><td>PK2GTEC000039464</td><td>PK2GTEC000039464</td><td>Guarantee Claim Lodging</td><td></td><td>Acquire &amp; Edit</td><td></td><td></td></t<></td> | Acquire & Edit         M         Supplies         PE2SGT1000039036         PE2SGT1000039036         Approval Task Level         20-11-05         PE2         One         Eff           b         Acquire & Edit         M         Guarantee Isaan Ame.         PE2SGT1000039036         Approval Task Level         20-11-05         PE2         0.0153         6.1140           b         Acquire & Edit         M         Guarantee Isaan Ame.         PE2SGT1000039437         DataEnrichment         20-11-11         PE2         000164         6.44.43           course & Edit         M         Guarantee Cancellation         PE2GTC000039409         PE2GTC000039409         DataEnrichment         20-11-11         PE2         001044         6.44.43           course & Edit         M         Guarantee Cancellation         PE2GTC000039409         PE2GTC000039409         DataEnrichment         20-11-11         PE2         001044         6.10.00           course & Edit         M         Guarantee Cancellation         PE2GTC000039409         PE2GTC000039409         DataEnrichment         20-11-11         PE2         010044         6.10.00           corr back         Edit         M         Guarantee Cancellation         PE2GTC000039409         DataEnrichment         20-11-11         PE2         010044 <t< td=""><td>Tots         Acquire &amp; Edit         Misping Guarantee lass.         PR25GT000039366         PR25GT000039366         PR25GT000039367         DataEnrichment         2011-11         PR2         001044           h         Acquire &amp; Edit         M         Guarantee Cancellation         PR2GTEC00039469         PataEnrichment         2011-11         PR2         01044           h         Acquire &amp; Edit         M         Guarantee Cancellation         PR2GTEC00039469         PataEnrichment         2011-11         PR2         01044</td><td></td><td></td><td>PK2</td><td>20-11-11</td><td>Approval Task Level 1</td><td>PK2GTEC000039464</td><td>PK2GTEC000039464</td><td>Guarantee Claim Lodging</td><td></td><td>Acquire &amp; Edit</td><td></td><td></td></t<>                                                                                                    | Tots         Acquire & Edit         Misping Guarantee lass.         PR25GT000039366         PR25GT000039366         PR25GT000039367         DataEnrichment         2011-11         PR2         001044           h         Acquire & Edit         M         Guarantee Cancellation         PR2GTEC00039469         PataEnrichment         2011-11         PR2         01044           h         Acquire & Edit         M         Guarantee Cancellation         PR2GTEC00039469         PataEnrichment         2011-11         PR2         01044                                                                                                    |          |        | PK2    | 20-11-11         | Approval Task Level 1 | PK2GTEC000039464   | PK2GTEC000039464         | Guarantee Claim Lodging |            | Acquire & Edit |      |                  |
| Acquire & Edit         M         Gurantee Issuance Ame         PK2GTE1000039457         PK2GTE1000039457         DataEnrichment         20-11-11         PK2         000153         first           ds         Acquire & Edit         M         Import LC issuance         PK2GTE1000039457         PK2GTE1000039457         DataEnrichment         20-11-11         PK2         001153         first           h         Import LC issuance         PK2GTE1000039450         PK2GTE1000039450         Handolf RetryTask         20-11-11         PK2         001044         64           h         Import LC issuance         PK2GTE1000039450         PK2GTE1000039450         DataEnrichment         20-11-11         PK2         001044         64           h         Import LC issuance         PK2GTE1000039450         PK2GTE1000039450         DataEnrichment         20-11-11         PK2         001044         64           https://doi.ex.if         M         Guarantee Cancellation         PK2GTE1000039450         DataEnrichment         20-11-11         PK2         001044         64           https://doi.ex.if         M         Guarantee Cancellation         PK2GTE1000039450         DataEnrichment         20-11-11         PK2         001044         64                                                                                                    | Acquire & Edit         M         Guinate Bisuance Ame.         PI2GTE100039457         PI2dTE100039457         DataEnrichment         20-11-11         PI2         000153         £14.00           b         Acquire & Edit         M         Import L Sisuance         PI2GTE1000039457         DataEnrichment         20-11-11         PI2         001044         £4.43           Acquire & Edit         M         Guarantee Cancellation         PI2GTE1000039450         PI2GTE1000039450         DataEnrichment         20-11-11         PI2         001044         £6.43           Acquire & Edit         M         Guarantee Cancellation         PI2GTE1000039450         PI2GTE1000039450         DataEnrichment         20-11-11         PI2         001044         £6.00         £6.00         £6.00         £6.00         £6.00         £6.00         £6.00         £6.00         £6.00         £6.00         £6.00         £6.00         £6.00         £6.00         £6.00         £6.00         £6.00         £6.00         £6.00         £6.00         £6.00         £6.00         £6.00         £6.00         £6.00         £6.00         £6.00         £6.00         £6.00         £6.00         £6.00         £6.00         £6.00         £6.00         £6.00         £6.00         £6.00         £6.00         <                                                                                                    | Image: Acquire & Edit         M         Gurantee Issuance Ame.         P/E2GTE1000039457         P/E2GTE1000039457         DataEnrichment         20-11-11         P/E2         000153           ads         Acquire & Edit         M         Import LC Issuance         P/E2GTE1000039450         P/E2GTE1000039450         Handoff RetryTask         20-11-11         P/E2         001044           ads         Acquire & Edit         M         Guarantee Cancellation         P/E2GTE1000039450         DataEnrichment         20-11-11         P/E2         001044           adquire & Edit         M         Guarantee Cancellation         P/E2GTE1000039450         DataEnrichment         20-11-11         P/E2         001044           vitor Task:         M         Guarantee Cancellation         P/E2GTE1000039459         DataEnrichment         20-11-11         P/E2         001044                                                                                                    | £343,434 | 001044 | PK2    | 20-11-11         | Scrutiny              | PK2ILCI000039462   | PK2ILCI000039462         | Import LC Issuance      |            | Acquire & Edit |      |                  |
| obs         Acquire & Edit         M         Import LC issuance         PK2ILC1000039430         PK2ILC1000039430         Handoff RetryTask         20-11-11         PK2         001044         64           h         Import LC issuance         PK2ILC1000039430         PK2ILC1000039450         DatEmichment         20-11-11         PK2         001044         641           h         Import LC issuance         PK2IEC1000039450         PK2GTEC000039450         DatEmichment         20-11-11         PK2         001044         641           More Tack         Import LC issuance         PK2GTEC000039499         PK2GTEC000039450         DatEmichment         20-11-11         PK2         001044         641                                                                                                    | Acquire & Edit         M         Import LC issuance         PI2/LIC000039430         PI2/BIC000039430         Handoff RetryTask         20-11-11         PI2         001044         64.43           Acquire & Edit         M         Guarantee Cancellation         PI2/SIC000039430         PI2/SIC000039430         DataEnrichment         20-11-11         PI2         001044         £10.00           startes         M         Guarantee Cancellation         PI2/SIC000039439         PI2/SIC000039449         DataEnrichment         20-11-11         PI2         001044         £10.00           Startes         DataEnrichment         20-11-11         PI2         001044         £76.55                                                                                                    | ubb         Acquire & Edit         M         Import LC issuance         PK2ILC000039430         PK2ILC000039430         Handelf RetryTask         20-11-11         PK2         001044           h         Import LC issuance         PK2ILC000039430         PK2ILC000039430         DataEnrichment         20-11-11         PK2         001044           h         Import LC issuance         PK2IEC000039450         PK2IEC000039450         DataEnrichment         20-11-11         PK2         001044           vKor Take         Import LC issuance         PK2GTEC000039449         PK2GTEC00039449         DataEnrichment         20-11-11         PK2         001044                                                                                                    | £10      |        | PK2    | 20-11-05         | Approval Task Level 1 | PK2SGTI000039036   | PK2SGTI000039036         | Shipping Guarantee Iss  | м          | Acquire & Edit |      | s                |
| Acquire & Exit         M         Import Lt issuance         Pk2/LLU00039430         Finded Net/Yisski         20-11-11         Pk2         001044         4.4           h         Acquire & Edit         M         Guarantee Cancellation         Pk2GTEC00039450         Pk2GTEC00039450         DataEnrichment         20-11-11         Pk2         001044         €fill           vitor Tacks         Acquire & Edit         M         Guarantee Cancellation         Pk2GTEC00039450         Pk2GTEC00039490         DataEnrichment         20-11-11         Pk2         001044         €fill         €fill         €fill         Guarantee Cancellation         Pk2GTEC00039449         Pk2GTEC00039449         DataEnrichment         20-11-11         Pk2         001044         €fill         €fill         €fill         Guarantee Cancellation         Pk2GTEC00039449         DataEnrichment         20-11-11         Pk2         001044         €fill         €fill         €fi                                                                                                    | Acquire & Edit         M         Import L: susance         PK2/LU000039430         PK2/LU000039430         PK2/H2/H2/H2/H2/H2/H2/H2/H2/H2/H2/H2/H2/H2                                                                                                    | h     Acquire & Edit     M     Import IL: Issuince     PK2LILLIU00039450     PK2LILLIU00039450     Filandom Kertiyask     20-11-11     PK2     001044       h     Acquire & Edit     M     Guarantee Cancellation     PK2GTEC000039450     Pk2GTEC000039450     DataEnrichment     20-11-11     PK2     001044       vitor Tack:     Acquire & Edit     M     Guarantee Cancellation     PK2GTEC000039459     Pk2GTEC000039459     DataEnrichment     20-11-11     PK2     001044                                                                                                    | £14,000  | 000153 | PK2    | 20-11-11         | DataEnrichment        | PK2GTEI000039457   | PK2GTEI000039457         | Gurantee Issuance Ame   | М          | Acquire & Edit |      |                  |
| Noor Tacks                                                                                                    | Nor Tasks         Acquire & Edit         M         Guarantee Cancellation         PK2GTEC000039449         DataEnrichment         20-11-11         PK2         001044         £76.35                                                                                                    | Noor Tasks                                                                                                    | £4,435   | 001044 | PK2    | 20-11-11         | Handoff RetryTask     | PK2ILCI000039430   | PK2ILCI000039430         | Import LC issuance      | М          | Acquire & Edit |      |                  |
|                                                                                                    |                                                                                                    |                                                                                                    | £10,000  | 001044 | PK2    | 20-11-11         | DataEnrichment        | PK2GTEC000039450   | PK2GTEC000039450         | Guarantee Cancellation  | М          | Acquire & Edit |      |                  |
|                                                                                                    |                                                                                                    |                                                                                                    | £76,355  | 001044 | PK2    | 20-11-11         | DataEnrichment        | PK2GTEC000039449   | PK2GTEC000039449         | Guarantee Cancellation  | M          | Acquire & Edit |      | e Tocke          |
|                                                                                                    |                                                                                                    |                                                                                                    |          |        |        |                  |                       | ĸ                  | 2 3 4 5 39 3             | 761 items ) K < 1       | (1 - 20 of | e 1 of 39      | Page | e 🕨              |
|                                                                                                    |                                                                                                    |                                                                                                    |          |        |        |                  |                       |                    |                          |                         |            |                |      |                  |

4. Select the appropriate task and click **Acquire & Edit** to edit the task or click **Acquire** to edit the task from **My Tasks**.

| Item Search    | • |   | C Refresh    | 🗢 Acquire | Flow Diagram                  |                          |                    |                       |                  |        |                 |
|----------------|---|---|--------------|-----------|-------------------------------|--------------------------|--------------------|-----------------------|------------------|--------|-----------------|
| poard          |   | • | Action       | Priority  | Process Name                  | Process Reference Number | Application Number | Stage                 | Application Date | Branch | Customer Number |
|                |   |   | Acquire & E  | М         | Guarantee SBLC Issuance-Claim | PK2GISC000054432         | PK2GISC000054432   | DataEnrichment        | 21-04-27         | PK2    | 001204          |
| ne Learning    | • |   | Acquire & E  | М         | Shipping Guarantee Issuance   | PK2SGTI000054429         | PK2SGTI000054429   | Approval Task Level 1 | 21-04-27         | PK2    | 001044          |
| nance          | • |   | Acquire & E  |           | Export LC Transfer Amendment  | PK2ELCT000054431         | PK2ELCT000054431   | Scrutiny              | 21-04-27         | PK2    | 000264          |
| tv Management  |   |   | Acquire & E  |           | Export LC Transfer            | PK2ELCT000054428         | PK2ELCT000054428   | Scrutiny              | 21-04-27         | PK2    | 001044          |
| ymanagement    |   |   | Acquire & E  |           | Export LC Transfer            | PK2ELCT000054427         | PK2ELCT000054427   | Scrutiny              | 21-04-27         | PK2    | 001044          |
|                |   |   | Acquire & E  | Н         | Import LC Issuance            | PK2ILCI000054390         | PK2ILCI000054390   | Scrutiny              | 21-04-26         | PK2    | 001043          |
| iting Customer |   |   | Acquire & E  | Н         | Import LC Issuance            | PK2ILCI000054389         | PK2ILCI000054389   | Scrutiny              | 21-04-26         | PK2    | 001043          |
| ification      |   |   | Acquire & E  | M         | Import LC Issuance            | PK2ILCI000054385         | PK2ILCI000054385   | Scrutiny              | 21-04-26         | PK2    | 006214          |
| npleted Tasks  |   |   | Acquire & E  | M         | Import LC Closure             | PK2ILCC000054382         | PK2ILCC000054382   | DataEnrichment        | 21-04-26         | PK2    | 001044          |
| a Tasks        |   |   | Acquire & E  | Н         | Import LC Issuance            | PK2ILCI000054380         | PK2ILCI000054380   | Scrutiny              | 21-04-26         | PK2    | 001043          |
|                |   |   | Acquire & E  |           | Import LC Issuance            | PK2ILCI000054373         | PK2ILCI000054373   | Scrutiny              | 21-04-26         | PK2    | 001044          |
| d Tasks        |   |   | Acquire & E  |           | Import LC Issuance            | PK2ILCI000054367         | PK2ILCI000054367   | Scrutiny              | 21-04-26         | PK2    | 001044          |
| Tasks          |   |   | Acquire & E  |           | Import LC Issuance            | PK2ILCI000054364         | PK2ILCI000054364   | Scrutiny              | 21-04-26         | PK2    | 001044          |
| ch             |   | _ | Acquire 9. C |           | Import I/C Insuance           | 02011/0000053262         | DK211 C1000024262  | Constinu              | 21 04 26         | 020    | 001044          |

5. The acquired task will be available in **My Tasks** tab. Click **Edit** to provide input for data enrichment stage.

| nu Item Search   | Q        | C Ref  | resh 🗠   | Release 🗠 Escalate 🔏   | Delegate 🕴 Flow Diagram  |                    |                |                  |        |                 |     |
|------------------|----------|--------|----------|------------------------|--------------------------|--------------------|----------------|------------------|--------|-----------------|-----|
| re Maintenance   | <u> </u> |        |          |                        |                          |                    |                |                  |        |                 |     |
| shboard          |          | Action | Priority | Process Name           | Process Reference Number | Application Number | Stage          | Application Date | Branch | Customer Number | Amo |
| chine Learning   |          | Edit   | М        | Guarantee SBLC Issuanc | PK2GISC000054432         | PK2GISC000054432   | DataEnrichment | 21-04-27         | PK2    | 001204          |     |
|                  |          | Edit   |          | Import LC Drawing Upd  | PK2ILCU000051310         | PK2ILCU000051310   | Registration   | 21-04-12         | PK2    | 001044          |     |
| intenance        |          | Edit   |          | Import LC Drawing      | PK2ILCD000051283         | PK2ILCD000051283   | Registration   | 21-04-12         | PK2    | 001044          |     |
| urity Management |          | Edit   | M        | Guarantee Advise       | 000GTEA000049000         | 000GTEA000049000   | Scrutiny       | 21-03-12         | PK2    |                 |     |
| anty management  |          | Edit   |          | Gurantee Issuance Ame  | PK2GTEI000048867         | PK2GTEI000048867   | Registration   | 21-03-10         | PK2    | 000153          |     |
|                  | •        | Edit   |          | Import Documentary C   | PK2IDCU000048836         | PK2IDCU000048836   | Registration   | 21-03-10         | PK2    | 000149          |     |
| waiting Customer | 0        |        |          | Export Documentary Co  | PK2EDCU000048753         | PK2EDCU000048753   | Registration   | 21-03-09         | PK2    | 001044          |     |
| larification     |          | Edit   |          | Export Documentary Co  | PK2EDCU000048716         | PK2EDCU000048716   | Registration   | 21-03-08         | PK2    | 001044          |     |
| ompleted Tasks   |          | Edit   | М        | Guarantee Advise       | PK2GTEA000048052         | PK2GTEA000048052   | DataEnrichment | 21-02-26         | PK2    |                 |     |
| ree Tasks        |          |        | М        | Guarantee Issuance     | PK2GTEI000048045         | PK2GTEI000048045   | DataEnrichment | 21-02-26         | PK2    | 001044          |     |
|                  |          | Edit   | м        | Guarantee Issuance     | PK2GTEI000048020         | PK2GTEI000048020   | DataEnrichment | 21-02-26         | PK2    | 001044          |     |
| iold Tasks       |          | Edit   | M        | Guarantee Advise       | PK2GTEA000048041         | PK2GTEA000048041   | DataEnrichment | 21-02-26         | PK2    |                 |     |
| 1y Tasks         |          | Edit   | M        | Import LC Drawing Upd  | PK2ILCU000046500         | PK2ILCU000046500   | Scrutiny       | 21-02-13         | PK2    | 001044          |     |
|                  |          | Edit   |          | Import IC Drawing Lind | DK3II CLIUUUUVEV03       | DK3II CLI000046403 | Constinu       | 21.02.12         | DKO    | 001044          |     |

The Data Enrichment stage has sections as follows:

- Main Details
- Claim Details

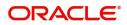

- Document Details
- Additional Fields
- Advices
- Additional Details
- Settlement Details
- Summary

Let's look at the details for Data Enrichment stage. User can enter/update the following fields as part of Guarantee/SBLC claim update - Data Enrichment Stage. Some of the fields that are already having value from registration/ online channels may not be editable.

In case of requests received through SWIFT MT799, the task will be created in DE stage directly and the fields will be populated based on the incoming request.

#### Main Details

Main details section has three sub section as follows:

- Application Details
- Guarantee Details

#### **Application Details**

All fields displayed under Application details section, would be read only except for the **Priority**. Refer to Application Details in the Registration stage for more information of the fields.

|                    | ce-Claim Update<br>lication No:- 032GISC000167506 | Clarification Details | Documents Rema | rks Overrides | Customer Instruction        | Incoming Message | View Undertaking  | Signatures       | *         |
|--------------------|---------------------------------------------------|-----------------------|----------------|---------------|-----------------------------|------------------|-------------------|------------------|-----------|
| Main               | Main                                              |                       |                |               |                             |                  |                   | Scre             | een ( 1 / |
| Claim Details      | Application Details - Main                        |                       |                |               |                             |                  |                   |                  |           |
| Document Details   | Guarantee/SBLC Number                             | Claim Serial N        | umber          | 1             | Received From Customer ID,  | /Name *          | Branch            |                  |           |
| Advices            | 032GUIR232144001                                  | 4                     |                |               | 032207 Emaar Pr             | opertie: 🚺       | 032-032-Oracle E  | anking Trade F 🔻 |           |
| Additional Details | Process Reference Number                          | Priority              |                | 4             | Submission Mode             |                  | Claim Update Dat  | 9                |           |
|                    | 032GISC000167506                                  | Medium                |                | r             | Desk                        | Ψ.               | Aug 3, 2023       |                  |           |
| Settlement Details | Beneficiary Reference Number                      | Issuing Bank          |                |               | ssuing Bank Reference Num   | iber             | Version           |                  |           |
| Summary            |                                                   |                       |                |               |                             |                  | 1                 |                  |           |
|                    | User Reference Number                             |                       |                |               |                             |                  |                   |                  |           |
|                    | 032GUIR232144001                                  |                       |                |               |                             |                  |                   |                  |           |
|                    | ▲ Guarantee Details                               |                       |                |               |                             |                  |                   |                  |           |
|                    | Guarantee Type                                    | 30 Date of Issu       | ie             |               | Purpose of Message          |                  | 23B Expiry Type   |                  |           |
|                    | CUST                                              | Aug 2, 2023           | 1              |               |                             |                  | FIXD              | · ·              |           |
|                    | 31E Date of Expiry                                | Claim Date            |                |               | Claim Expiry Date           |                  | Outstanding Curre | ency/ Amount *   |           |
|                    | May 1, 2024                                       | Aug 2, 2023           | 1              |               | May 1, 2024                 | <b>**</b>        | AED 💌             | AED 75,000.0     | 0         |
|                    | 40C Applicable Rules                              | Applicant Ban         | c              |               | 50 Applicant                |                  | 59A Beneficiary   |                  |           |
|                    | URDG - Uniform rules for dema 🔻                   |                       |                |               | 032204 Air Arabi            | a 🚺              | 032207            | Emaar Propertie: |           |
|                    | Advising Bank                                     | Advise Throug         | h Bank         |               | Counter Guarantee Issuing E | Bank             | Local Guarantee I | suing Bank       |           |
|                    | 032312 MASHREQ BANK                               |                       |                |               |                             |                  |                   |                  |           |
|                    | Accountee                                         |                       |                |               |                             |                  |                   |                  |           |

#### **Guarantee Details**

The fields listed under this section are same as the fields listed under the Guarantee Details section in Registration. Refer to Guarantee Details for more information of the fields. During registration, if user has not captured input, then user can capture the details in this section.

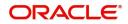

|       | ▲ Guarantee Details             |                     |                                    |                                    |
|-------|---------------------------------|---------------------|------------------------------------|------------------------------------|
|       | Guarantee Type                  | 30 Date of Issue    | Purpose of Message                 | 23B Expiry Type                    |
|       | CUST                            | Aug 2, 2023         | ISSU                               | FIXD                               |
|       | 31E Date of Expiry              | Claim Date          | Claim Expiry Date                  | Outstanding Currency/ Amount *     |
|       | May 1, 2024                     | Aug 2, 2023         | May 1, 2024                        | AED 💌 AED 75,000.00                |
|       | 40C Applicable Rules            | Applicant Bank      | 50 Applicant                       | 59A Beneficiary                    |
|       | URDG - Uniform rules for dema 💌 |                     | 032204 Air Arabia                  | 032207 Emaar Propertie: 1          |
|       | Advising Bank                   | Advise Through Bank | Counter Guarantee Issuing Bank     | Local Guarantee Issuing Bank       |
|       | 032312 MASHREQ BANK             |                     |                                    |                                    |
|       | Accountee                       |                     |                                    |                                    |
|       |                                 |                     |                                    |                                    |
| Audit |                                 |                     | Request Clarification Reject Refer | Hold Cancel Save & Close Back Next |

### **Action Buttons**

Use action buttons based on the description in the following table:

| Field                 | Description                                                                                                    | Sample Values |
|-----------------------|----------------------------------------------------------------------------------------------------|---------------|
| Clarification Details | Clicking the button opens a detailed screen, user<br>can see the clarification details in the window and<br>the status will be Clarification Requested.                                                                                                    |               |
| Documents             | Click the Documents icon to View/Upload the required documents.                                                                                                    |               |
|                       | Application will display the mandatory and optional documents.                                                                                                    |               |
|                       | The user can view and input/view application details simultaneously.                                                                                                    |               |
|                       | When a user clicks on the uploaded document,<br>Document window get opened and on clicking the<br>view icon of the uploaded document, Application<br>screen should get split into two. The one side of<br>the document allows to view and on the other<br>side allows to input/view the details in the<br>application.                                                                                                    |               |
| Remarks               | Click the Remarks icon to view the remarks<br>captured as part of Registration stage and also<br>can input Remarks, which can be seen by other<br>users.                                                                                                    |               |
| Overrides             | Click to view overrides, if any.                                                                                                    |               |
| Customer Instructions | <ul> <li>Click to view/ input the following</li> <li>Standard Instructions – In this section, the system will populate the details of Standard Instructions maintained for the customer. User will not be able to edit this.</li> <li>Transaction Level Instructions – In this section, OBTFPM user can input any Customer Instructions received as part of transaction processing. This section will be enabled only for customer initiated transactions.</li> </ul> |               |

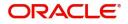

| Field                 | Description                                                                                                    | Sample Values |
|-----------------------|----------------------------------------------------------------------------------------------------|---------------|
| Incoming Message      | Clicking this button allows the user should be<br>able to see the message in case of STP of<br>incoming MT 767.                                                                 |               |
|                       | In case of MT798-MT726-MT759 request, user can view MT798 message(726-759) in this placeholder in Header of the task.                                                           |               |
|                       | In case of MT798_MT788-MT799 request, user can view MT798 message (788-799) in this placeholder in Header of the process-task.                                                  |               |
| View Undertaking      | Clicking this button allows the user should to view the undertaking details.                                                                                                    |               |
| Signatures            | Click the Signature button to verify the signature of the customer/ bank if required.                                                                                           |               |
|                       | The user can view the Customer Number and<br>Name of the signatory, Signature image and the<br>applicable operation instructions if any available<br>in the back-office system. |               |
|                       | If more than one signature is available, system should display all the signatures                                                                                               |               |
| Request Clarification | User should be able to submit the request for clarification to the "Trade Finance Portal" User for the transactions initiated offline.                                          |               |
| Reject                | On click of Reject, user must select a reject<br>reason from a list displayed by the system and<br>the task may be terminated or moved to Reject<br>Approval Stage.             |               |
|                       | Reject Codes:                                                                                                    |               |
|                       | R1- Documents missing                                                                                                    |               |
|                       | R2- Signature Missing                                                                                                    |               |
|                       | R3- Input Error                                                                                                    |               |
|                       | <ul> <li>R4- Insufficient Balance/Limits</li> <li>R5 - Others.</li> </ul>                                                                                                    |               |
|                       |                                                                                                    |               |
|                       | Select a Reject code and give a reject description.                                                                                                    |               |
|                       | This reject reason will be available in the remarks window throughout the process.                                                                                              |               |

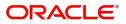

| Field        | Description                                                                                                    | Sample Values |
|--------------|----------------------------------------------------------------------------------------------------|---------------|
| Refer        | On click of Refer, user will be able to refer the task back to the Data Enrichment user. User must select a Refer Reason from the values displayed by the system.<br>Refer Codes:                                                     |               |
|              | <ul> <li>R1- Documents missing</li> <li>R2- Signature Missing</li> <li>R3- Input Error</li> <li>R4- Insufficient Balance/Limits</li> <li>R5 - Others.</li> </ul>                                                                      |               |
| Hold         | The details provided will be on hold.<br>This option is used, if there are any pending<br>information yet to be received from applicant.                                                                                              |               |
| Cancel       | Cancel the Guarantee/ SBLC Claim update DE stage inputs.                                                                                                    |               |
| Save & Close | Save the information provided and holds the task<br>in you queue for working later.<br>This option will not submit the request                                                                                                    |               |
| Next         | On click of Next, system should validate if all the<br>mandatory fields have been captured. Necessary<br>error and override messages to be displayed. On<br>successful validation, system moves the task to<br>the next data segment. |               |

#### **Claim Details**

As part of DE, the bank user can update the various claim fields. The user can also be able to input the transaction details.

The user can scrutinize the claim update request and input data as required.

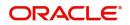

In case of requests received through SWIFT MT799, the task will be created in DE stage directly and the fields will be populated based on the incoming request.

| $\equiv$ ORACLE <sup>®</sup>                          |                                              |                       |                  |             |                       | 1 (ENTITY_I 🏦    | FLEXCUBE UNIVERSAL BAN<br>Aug 3, 2023 |              | ZARTAB01<br>subham@gmail.com |
|-------------------------------------------------------|----------------------------------------------|-----------------------|------------------|-------------|-----------------------|------------------|---------------------------------------|--------------|------------------------------|
| Guarantee SBLC Issuance-<br>DataEnrichment :: Applica | Claim Update<br>tion No:- 032GISC000167506   | Clarification Details | Documents Remark | s Overrides | Customer Instruction  | Incoming Message | View Undertaking                      | Signatures   | ,* ×                         |
| 🕕 Main                                                | Claim Details                                |                       |                  |             |                       |                  |                                       |              | Screen ( 2 / 7)              |
| Claim Details                                         | ✓ Claim Details                              |                       |                  |             |                       |                  |                                       |              |                              |
| Document Details                                      | Claiming Bank Reference                      | 31L Date of Dem       |                  |             | Demand Indicator      |                  | 22G Demand Ty                         | pe *         |                              |
| Advices                                               |                                              | Aug 2, 2023           | <b>i</b>         |             |                       |                  | Settle                                |              | -                            |
| Additional Details                                    | Claim Currency/ Amount *                     | 31E New Expiry E      |                  |             | New Expiry Date-Local | Undertaking      | 49A Demand St                         | atement      | _                            |
| Settlement Details                                    | AED - AED 25,000.00                          | D                     | 11               |             |                       | <u></u>          |                                       | Q            |                              |
| Summary                                               | 77 Presentation Completion Details           | 78 Additional Am      |                  |             | Intermediary          |                  | 57A Account wit                       |              |                              |
| Junnary                                               | ۹ 🖪                                          |                       | Q                | D>          |                       | Q                |                                       | Q            |                              |
|                                                       |                                              |                       |                  |             | D>                    |                  |                                       |              |                              |
|                                                       | 4 Claim Undata Dataila                       |                       |                  |             |                       |                  |                                       |              |                              |
|                                                       | Claim Update Details<br>Guarantor Response * | Old Expiry Date       |                  |             |                       |                  | Status                                |              |                              |
|                                                       | Reject Claim                                 | Old Expiry Date       | 1                |             |                       | 曲                | L                                     |              |                              |
|                                                       | Legal Injunction                             | 77J Reason for Re     |                  |             | Disposal of Documents |                  |                                       |              |                              |
|                                                       |                                              |                       |                  | <b>B</b>    | bispesar of becamena  | ۹ 🕑              |                                       |              |                              |
|                                                       |                                              |                       |                  |             |                       |                  |                                       |              |                              |
|                                                       |                                              |                       |                  |             |                       |                  |                                       |              |                              |
|                                                       |                                              |                       |                  |             |                       |                  |                                       |              |                              |
|                                                       |                                              |                       |                  |             |                       |                  |                                       |              |                              |
|                                                       |                                              |                       |                  | _           |                       |                  |                                       |              |                              |
| Audit                                                 |                                              |                       |                  | Re          | equest Clarification  | Reject Refer     | Hold Cancel                           | Save & Close | Back Next                    |

Provide the Claim details based on the description in the following table:

| Field                   | Description                                                                                                    | Sample Values |  |  |
|-------------------------|----------------------------------------------------------------------------------------------------|---------------|--|--|
| Claiming Bank Reference | Specify the value for claiming bank reference.                                                                                                    |               |  |  |
| Date of Demand          | Read Only field.                                                                                                    |               |  |  |
|                         | System defaults value from Guarantee /SBLC claim.                                                                                                    |               |  |  |
| Demand Indicator        | Read Only field.                                                                                                    |               |  |  |
|                         | System defaults value from Guarantee /SBLC claim.                                                                                                    |               |  |  |
| Demand Type             | Read Only field.                                                                                                    |               |  |  |
|                         | System defaults value from Guarantee /SBLC claim.                                                                                                    |               |  |  |
| Claim Currency/ Amount  | Read Only field.                                                                                                    |               |  |  |
|                         | System defaults currency for claim and the claim amount from Guarantee /SBLC claim.                                                                                                    |               |  |  |
| New Expiry Date         | Read Only field.                                                                                                    |               |  |  |
|                         | System defaults value from Guarantee /SBLC claim.                                                                                                    |               |  |  |
|                         | If the applicant has accepted the extension in<br>expiry date, then the new expiry date should be<br>updated in the Guarantee Amend module in<br>OBTF. Any additional commission for the<br>extension to be calculated from the Amendment<br>module. |               |  |  |

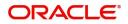

| Field                                | Description                                                                                                    | Sample Values |  |
|--------------------------------------|----------------------------------------------------------------------------------------------------|---------------|--|
| New Expiry Date-Local<br>Undertaking | Read Only field.<br>System defaults the new expiry date-local<br>undertaking from Guarantee /SBLC claim.                                                                                                    |               |  |
| Demand Statement                     | Demand Statement Specify or click Search icon to search and select the narrative text that constitutes the demand.                                                                                                    |               |  |
| Presentation Completion<br>Details   | Specify or click Search icon to search and select<br>the presentation of completion details. This field<br>specifies information about the presentation<br>documentation. If the presentation is incomplete,<br>this must specify how the presentation will be<br>completed. |               |  |
| Additional Amount<br>Information     |                                                                                                    |               |  |
| Intermediary                         | Read Only field.<br>System defaults value from Guarantee /SBLC<br>claim.                                                                                                    |               |  |
| Account with Institution             | Read Only field.                                                                                                    |               |  |
|                                      | System defaults value from Guarantee /SBLC claim.                                                                                                    |               |  |
|                                      | This field specifies the financial institution through<br>which the amount claimed must pass to reach the<br>account with institution.                                                                                                    |               |  |

## Claim Update Details

Provide the Claim Update details based on the description in the following table:

| Field              | Description                                                                                  | Sample Values |  |  |
|--------------------|----------------------------------------------------------------------------------------------|---------------|--|--|
| Guarantor Response | arantor Response The user can select the guarantor response.                                 |               |  |  |
|                    | This values are:                                                                             |               |  |  |
|                    | Legal Injunction                                                                             |               |  |  |
|                    | Reject Claim                                                                                 |               |  |  |
| _                  | Extension                                                                                    |               |  |  |
| New Expiry Date    | Read Only field.                                                                             |               |  |  |
|                    | System defaults the value from Guarantee /SBLC claim.                                        |               |  |  |
|                    | This field appears if you select <b>Extension</b> option in <b>Guarantor Response</b> field. |               |  |  |
| Old Expiry Date    | Read Only field.                                                                             |               |  |  |
|                    | System defaults the value from Guarantee /SBLC claim.                                        |               |  |  |

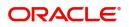

| Field                 | Description                                                                                                    | Sample Values |
|-----------------------|----------------------------------------------------------------------------------------------------|---------------|
| Status                | Read Only field.                                                                                                    |               |
|                       | System with default status based on the user acceptance or rejection of the extension request.                                                                                                    |               |
|                       | If the applicant has accepted the extension, the<br>status of the claim update should be Extension –<br>Accepted and handoff from OBTFPM should be<br>provided to the Guarantee Amendment function<br>id in OBTF.    |               |
|                       | If the applicant has rejected the extension, the<br>status of the claim update should be Extension –<br>Rejected and handoff from OBTFPM should be<br>provided to the Guarantee Claim Update function<br>id in OBTF. |               |
|                       | If the applicant has provided the legal injunction,<br>the status of the claim update should be<br>Injunction and handoff from OBTFPM should be<br>provided to the Guarantee Claim Update function<br>id in OBTF.    |               |
|                       | If the bank has found discrepancy in the claim,<br>user selects Invalid Claim. The status should be<br>Rejected and handoff from OBTFPM should be<br>provided to the Guarantee Claim Update function<br>id in OBTF.  |               |
| Legal Injunction      | User can update the claim status if there is any legal injunction in processing the claim.                                                                                                    |               |
|                       | This option can be enabled if you select <b>Legal</b><br>Injunction and <b>Reject Claim</b> option in<br>Guarantor Response field.                                                                                   |               |
| Reason for Refusal    | User can enter the reason for refusal.                                                                                                    |               |
|                       | This field appears if you select <b>Reject Claim</b> option in <b>Guarantor Response</b> field.                                                                                                    |               |
| Disposal of Documents | User can enter the mode in which the documents have to be disposed in case of rejection of claim.                                                                                                    |               |
|                       | This option is enabled if you select <b>Legal</b><br>Injunction and <b>Reject Claim</b> option in<br>Guarantor Response field.                                                                                       |               |

#### **Action Buttons**

Use action buttons based on the description in the following table:

| Field                 | Description                                                                                                    | Sample Values |
|-----------------------|----------------------------------------------------------------------------------------------------|---------------|
| Clarification Details | Clicking the button opens a detailed screen, user<br>can see the clarification details in the window and<br>the status will be Clarification Requested. |               |

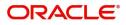

| Field                 | Description                                                                                                    | Sample Values |  |
|-----------------------|----------------------------------------------------------------------------------------------------|---------------|--|
| Documents             | Click the Documents icon to View/Upload the required documents.                                                                                                    |               |  |
|                       | Application will display the mandatory and optional documents.                                                                                                    |               |  |
| Remarks               | Click the Remarks icon to view the remarks<br>captured as part of Registration stage and also<br>can input Remarks, which can be seen by other<br>users.                        |               |  |
| Overrides             | Click to view overrides, if any.                                                                                                    |               |  |
| Incoming Message      | Clicking this button allows the user should be<br>able to see the message in case of STP of<br>incoming MT 767.                                                                 |               |  |
|                       | In case of MT798-MT726-MT759 request, user can view MT798 message(726-759) in this placeholder in Header of the task.                                                           |               |  |
|                       | In case of MT798_MT788-MT799 request, user can view MT798 message (788-799) in this placeholder in Header of the process-task.                                                  |               |  |
| View Undertaking      | Clicking this button allows the user should to view the undertaking details.                                                                                                    |               |  |
| Signatures            | Click the Signature button to verify the signature of the customer/ bank if required.                                                                                           |               |  |
|                       | The user can view the Customer Number and<br>Name of the signatory, Signature image and the<br>applicable operation instructions if any available<br>in the back-office system. |               |  |
|                       | If more than one signature is available, system should display all the signatures                                                                                               |               |  |
| Request Clarification | User should be able to submit the request for clarification to the "Trade Finance Portal" User for the transactions initiated offline.                                          |               |  |

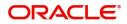

| Field        | Description                                                                                                    | Sample Values |
|--------------|----------------------------------------------------------------------------------------------------|---------------|
| Reject       | On click of Reject, user must select a reject<br>reason from a list displayed by the system and<br>the task may be terminated or moved to Reject<br>Approval Stage.                                                       |               |
|              | Reject Codes:                                                                                                    |               |
|              | R1- Documents missing                                                                                                    |               |
|              | R2- Signature Missing                                                                                                    |               |
|              | R3- Input Error                                                                                                    |               |
|              | <ul><li>R4- Insufficient Balance/Limits</li><li>R5 - Others.</li></ul>                                                                                                    |               |
|              | Select a Reject code and give a reject description.                                                                                                    |               |
|              | This reject reason will be available in the remarks window throughout the process.                                                                                                    |               |
| Refer        | On click of Refer, user will be able to refer the task back to the Data Enrichment user. User must select a Refer Reason from the values displayed by the system.                                                         |               |
|              | Refer Codes:                                                                                                    |               |
|              | <ul> <li>R1- Documents missing</li> </ul>                                                                                                    |               |
|              | R2- Signature Missing                                                                                                    |               |
|              | R3- Input Error                                                                                                    |               |
|              | <ul><li>R4- Insufficient Balance/Limits</li><li>R5 - Others.</li></ul>                                                                                                    |               |
| Hold         | The details provided will be on hold.<br>This option is used, if there are any pending<br>information yet to be received from applicant.                                                                                  |               |
| Cancel       | On click of Cancel the user can cancel the task window and return to the dashboard. The data input will not be saved.                                                                                                    |               |
| Save & Close | Save the information provided and holds the task<br>in 'My Tasks' for working later.                                                                                                    |               |
|              | This option will not submit the request                                                                                                    |               |
| Back         | On clicking Back, system should move the task to the previous segment.                                                                                                    |               |
| Next         | On click of Next, system should validate if all the mandatory fields have been captured. Necessary error and override messages to be displayed. On successful validation, system moves the task to the next data segment. |               |

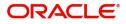

#### **Document Details**

In Document Details, the user can view the documents required for a claim and verify if the Claim Documents are submitted as per documents required. The user, can scrutinize the claim request and input data as required.

The user can view the documents as part of claim under Guarantee/SBLC - DE Stage.

| $\equiv$ ORACLE <sup>®</sup>                                                                |                  |                 |                       |           |         |           |                       | D1 (ENTITY_I 🏛   | FLEXCUBE UNIVERSAL BAN<br>Aug 3, 2023 |              | ZARTAB01<br>subham@gmail.com |
|---------------------------------------------------------------------------------------------|------------------|-----------------|-----------------------|-----------|---------|-----------|-----------------------|------------------|---------------------------------------|--------------|------------------------------|
| Guarantee SBLC Issuance-Claim Update<br>DataEnrichment :: Application No:- 032GISC000167506 |                  |                 | Clarification Details | Documents | Remarks | Overrides | Customer Instruction  | Incoming Message | View Undertaking                      | Signatures   | ,* ×                         |
| 1 Main                                                                                      | Document Det     | tails           |                       |           |         |           |                       |                  |                                       |              | Screen ( 3 / 7)              |
| Claim Details                                                                               | Document         | Details         |                       |           |         |           |                       |                  |                                       |              |                              |
| Document Details                                                                            |                  |                 |                       |           |         |           |                       |                  |                                       |              | +                            |
| Advices                                                                                     | Code             | Document Descri | ption                 |           | Сору    |           | Original              | Document I       | Received                              | Action       | í.                           |
| Additional Details                                                                          | No data to displ | ay.             |                       |           |         |           |                       |                  |                                       |              |                              |
| Settlement Details                                                                          | Additional (     | Conditions      |                       |           |         |           |                       |                  |                                       |              |                              |
| Summary                                                                                     | - Additional (   | conditions      |                       |           |         |           |                       |                  |                                       |              | +                            |
|                                                                                             | FFT Code         |                 | FFT Des               | mintion   |         |           |                       |                  |                                       | Action       |                              |
|                                                                                             | No data to displ | 21/             | FFT Des               | Inpuon    |         |           |                       |                  |                                       | Action       |                              |
|                                                                                             | No data to displ | ay.             |                       |           |         |           |                       |                  |                                       |              |                              |
|                                                                                             |                  |                 |                       |           |         |           |                       |                  |                                       |              |                              |
|                                                                                             |                  |                 |                       |           |         |           |                       |                  |                                       |              |                              |
|                                                                                             |                  |                 |                       |           |         |           |                       |                  |                                       |              |                              |
|                                                                                             |                  |                 |                       |           |         |           |                       |                  |                                       |              |                              |
|                                                                                             |                  |                 |                       |           |         |           |                       |                  |                                       |              |                              |
|                                                                                             |                  |                 |                       |           |         |           |                       |                  |                                       |              |                              |
|                                                                                             |                  |                 |                       |           |         |           |                       |                  |                                       |              |                              |
| Audit                                                                                       |                  |                 |                       |           |         |           | Request Clarification | Reject Refer     | Hold Cancel                           | Save & Close | Back Next                    |

If documents to be submitted were provided in the Guarantee Issuance they will be defaulted, else the user can capture the documents submitted under the claim in this section.

Provide the Document details based on the description in the following table:

| Field                | Description                                                                                           | Sample Values |  |  |
|----------------------|----------------------------------------------------------------------------------------------------|---------------|--|--|
| Code                 | User can enter the document code.                                                                     |               |  |  |
| Document Description | System displays the document description based on the document code selection.                        |               |  |  |
| Сору                 | Specify the number copies of the document received. User can edit the actual copies received.         |               |  |  |
| Original             | Specify the number of original claim documents received. User can edit the actual originals received. |               |  |  |
| Document Received    | System displays whether original document is received or not.                                         |               |  |  |
|                      | The user can enable the option, if original document is received.                                     |               |  |  |
| Action               | Click Edit icon to edit the document details.<br>Click Delete icon to delete the document details.    |               |  |  |

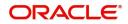

#### **Additional Conditions**

| Field           | Description                                                            | Sample Values |
|-----------------|------------------------------------------------------------------------|---------------|
| FFT Code        | Click Search to search and select the FFT code.                        |               |
| FFT Description | System displays the document name based on the document code selection |               |

#### **Action Buttons**

Use action buttons based on the description in the following table:

| Field                 | Description                                                                                                    | Sample Values |  |
|-----------------------|----------------------------------------------------------------------------------------------------|---------------|--|
| Clarification Details | Clicking the button opens a detailed screen, user<br>can see the clarification details in the window and<br>the status will be Clarification Requested.                                                                                                    |               |  |
| Documents             | Click the Documents icon to View/Upload the required documents.                                                                                                    |               |  |
|                       | Application will display the mandatory and optional documents.                                                                                                    |               |  |
|                       | The user can view and input/view application details simultaneously.                                                                                                    |               |  |
|                       | When a user clicks on the uploaded document,<br>Document window get opened and on clicking the<br>view icon of the uploaded document, Application<br>screen should get split into two. The one side of<br>the document allows to view and on the other<br>side allows to input/view the details in the<br>application. |               |  |
| Remarks               | Click the Remarks icon to view the remarks<br>captured as part of Registration stage and also<br>can input Remarks, which can be seen by other<br>users.                                                                                                    |               |  |
| Overrides             | Click to view overrides, if any.                                                                                                    |               |  |
| Customer Instructions | <ul> <li>Click to view/ input the following</li> <li>Standard Instructions – In this section, the system will populate the details of Standard Instructions maintained for the customer.</li> </ul>                                                                                                    |               |  |
|                       | <ul> <li>User will not be able to edit this.</li> <li>Transaction Level Instructions – In this section, OBTFPM user can input any Customer Instructions received as part of transaction processing. This section will be enabled only for customer initiated transactions.</li> </ul>                                  |               |  |

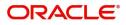

| Field                 | Description                                                                                                    | Sample Values |
|-----------------------|----------------------------------------------------------------------------------------------------|---------------|
| Incoming Message      | Clicking this button allows the user should be<br>able to see the message in case of STP of<br>incoming MT 767.                                                                 |               |
|                       | In case of MT798-MT726-MT759 request, user can view MT798 message(726-759) in this placeholder in Header of the task.                                                           |               |
|                       | In case of MT798_MT788-MT799 request, user can view MT798 message (788-799) in this placeholder in Header of the process-task.                                                  |               |
| View Undertaking      | Clicking this button allows the user should to view the undertaking details.                                                                                                    |               |
| Signatures            | Click the Signature button to verify the signature of the customer/ bank if required.                                                                                           |               |
|                       | The user can view the Customer Number and<br>Name of the signatory, Signature image and the<br>applicable operation instructions if any available<br>in the back-office system. |               |
|                       | If more than one signature is available, system should display all the signatures                                                                                               |               |
| Request Clarification | User should be able to submit the request for clarification to the "Trade Finance Portal" User for the transactions initiated offline.                                          |               |
| Reject                | On click of Reject, user must select a reject<br>reason from a list displayed by the system and<br>the task may be terminated or moved to Reject<br>Approval Stage.             |               |
|                       | Reject Codes:                                                                                                    |               |
|                       | R1- Documents missing                                                                                                    |               |
|                       | R2- Signature Missing                                                                                                    |               |
|                       | R3- Input Error                                                                                                    |               |
|                       | <ul> <li>R4- Insufficient Balance/Limits</li> <li>R5 - Others.</li> </ul>                                                                                                    |               |
|                       |                                                                                                    |               |
|                       | Select a Reject code and give a reject description.                                                                                                    |               |
|                       | This reject reason will be available in the remarks window throughout the process.                                                                                              |               |

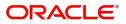

| Field        | Description                                                                                                    | Sample Values |
|--------------|----------------------------------------------------------------------------------------------------|---------------|
| Refer        | On click of Refer, user will be able to refer the task back to the Data Enrichment user. User must select a Refer Reason from the values displayed by the system.                                                                     |               |
|              | Refer Codes:                                                                                                    |               |
|              | <ul> <li>R1- Documents missing</li> </ul>                                                                                                    |               |
|              | R2- Signature Missing                                                                                                    |               |
|              | R3- Input Error                                                                                                    |               |
|              | R4- Insufficient Balance/Limits                                                                                                    |               |
|              | • R5 - Others.                                                                                                    |               |
| Hold         | The details provided will be on hold.                                                                                                    |               |
|              | This option is used, if there are any pending information yet to be received from applicant.                                                                                                    |               |
| Cancel       | On click of Cancel the user can cancel the task<br>window and return to the dashboard. The data<br>input will not be saved.                                                                                                    |               |
| Save & Close | Save the information provided and holds the task in 'My Tasks' for working later.                                                                                                    |               |
|              | This option will not submit the request                                                                                                    |               |
| Back         | On clicking Back, system should move the task to the previous segment.                                                                                                    |               |
| Next         | On click of Next, system should validate if all the<br>mandatory fields have been captured. Necessary<br>error and override messages to be displayed. On<br>successful validation, system moves the task to<br>the next data segment. |               |

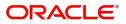

### Advices

This section defaults the advices maintained for the product based on the advices maintained at the Product level.

| $\equiv$ ORACLE <sup>®</sup>                            |                                                                                                |                       |           |         |           |                       | ID1 (ENTITY_I 🏛  | FLEXCUBE UNIVERSAL BAI<br>Aug 3, 2023 | 4 🌲          | ZARTAB01<br>subham@gmail.com |
|---------------------------------------------------------|------------------------------------------------------------------------------------------------|-----------------------|-----------|---------|-----------|-----------------------|------------------|---------------------------------------|--------------|------------------------------|
| Guarantee SBLC Issuance-C<br>DataEnrichment :: Applicat | Elaim Update<br>ion No:- 032GISC000167506                                                      | Clarification Details | Documents | Remarks | Overrides | Customer Instruction  | Incoming Message | e View Undertaking                    | Signatures   | ,* ×                         |
| Main                                                    | Advices                                                                                        |                       |           |         |           |                       |                  |                                       |              | Screen ( 4 / 7)              |
| Claim Details                                           | Advice : GUA_CLAIM_REJ                                                                         | :                     |           |         |           |                       |                  |                                       |              |                              |
| Document Details     Advices     Additional Details     | Advice Name: GUA_CLAIM_REJ<br>Advice Party : ABK<br>Party Name : MASHREQ BANK<br>Suppress : NO |                       |           |         |           |                       |                  |                                       |              |                              |
| Settlement Details                                      | Advice                                                                                         |                       |           |         |           |                       |                  |                                       |              |                              |
| Summary                                                 |                                                                                                |                       |           |         |           |                       |                  |                                       |              |                              |
|                                                         |                                                                                                |                       |           |         |           |                       |                  |                                       |              |                              |
| Audit                                                   |                                                                                                |                       |           |         |           | Request Clarification | Reject Refer     | Hold Cancel                           | Save & Close | Back Next                    |

The user can also suppress the Advice, if required.

| ippress Advice | Advice  |                  | Medium   | Advice Pa | arty   |
|----------------|---------|------------------|----------|-----------|--------|
| $\bigcirc$     | TRADE   | _ENVELOPE        | MAIL     | ▼ BEN     |        |
| rty ID         | Party N | ame              |          |           |        |
| 32204          | Air Ara | bia              |          |           |        |
|                |         |                  |          |           |        |
| FT Code        |         |                  |          |           |        |
|                |         |                  |          |           |        |
| FT Code        |         | FFT Description  |          |           | Action |
| 12FRECOURSE    |         |                  |          |           | 1      |
| IZFRECOURSE    |         |                  |          |           |        |
|                |         |                  |          |           |        |
|                |         |                  |          |           |        |
| Instructions   |         |                  |          |           |        |
|                |         | Instruction Desc | rription | Edit      | Action |

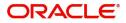

| Field               | Description                                                                                     | Sample Values |
|---------------------|-------------------------------------------------------------------------------------------------|---------------|
| Suppress Advice     | <b>Toggle on</b> : Switch on the toggle if advice is suppressed.                                |               |
|                     | <b>Toggle off</b> : Switch off the toggle if suppress advice is not required for the amendments |               |
| Advice Name         | Read only field.                                                                                |               |
|                     | Displays the advise name.                                                                       |               |
| Medium              | The medium of advices is defaulted from the system. User can update if required.                |               |
| Advice Party        | Read only field.                                                                                |               |
|                     | Value be defaulted from Guarantee /SBLC advise.                                                 |               |
| Party ID            | Read only field.                                                                                |               |
|                     | Value be defaulted from Guarantee /SBLC advise.                                                 |               |
| Party Name          | Read only field.                                                                                |               |
|                     | Value be defaulted from Guarantee /SBLC advise.                                                 |               |
| Free Format Text    | · ·                                                                                             |               |
|                     | Click plus icon to add new FFT code.                                                            |               |
|                     |                                                                                                 |               |
| FTT Code            | User can select the FFT code as a part of free text.                                            |               |
| FFT Description     | FFT description is populated based on the FFT code selected.                                    |               |
|                     | Click edit icon to edit any existing FFT code.                                                  |               |
| Action              | Click Edit icon to edit the FFT details.                                                        |               |
|                     | Click Delete icon to delete the FFT details.                                                    |               |
| Instruction Details | 1                                                                                               | -1            |
|                     | Click plus icon to add new instruction code.                                                    |               |
| +                   |                                                                                                 |               |
|                     |                                                                                                 | 1             |

Instruction Code

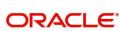

free text.

User can select the instruction code as a part of

| Field                   | Description                                                                                              | Sample Values |
|-------------------------|----------------------------------------------------------------------------------------------------|---------------|
| Instruction Description | Instruction description is populated based on the Instruction code selected.                             |               |
|                         | Click edit icon to edit any existing Instruction code.                                                   |               |
| Action                  | Click Edit icon to edit the instruction details.<br>Click Delete icon to delete the instruction details. |               |

#### **Action Buttons**

Use action buttons based on the description in the following table:

| Field                 | Description                                                                                                    | Sample Values |
|-----------------------|----------------------------------------------------------------------------------------------------|---------------|
| Clarification Details | Clicking the button opens a detailed screen, user<br>can see the clarification details in the window and<br>the status will be Clarification Requested.                                                                                                    |               |
| Documents             | Click the Documents icon to View/Upload the required documents.                                                                                                    |               |
|                       | Application will display the mandatory and optional documents.                                                                                                    |               |
|                       | The user can view and input/view application details simultaneously.                                                                                                    |               |
|                       | When a user clicks on the uploaded document,<br>Document window get opened and on clicking the<br>view icon of the uploaded document, Application<br>screen should get split into two. The one side of<br>the document allows to view and on the other<br>side allows to input/view the details in the<br>application.                                                                                                    |               |
| Remarks               | Click the Remarks icon to view the remarks<br>captured as part of Registration stage and also<br>can input Remarks, which can be seen by other<br>users.                                                                                                    |               |
| Overrides             | Click to view overrides, if any.                                                                                                    |               |
| Customer Instructions | <ul> <li>Click to view/ input the following</li> <li>Standard Instructions – In this section, the system will populate the details of Standard Instructions maintained for the customer. User will not be able to edit this.</li> <li>Transaction Level Instructions – In this section, OBTFPM user can input any Customer Instructions received as part of transaction processing. This section will be enabled only for customer initiated transactions.</li> </ul> |               |

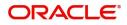

| Field                 | Description                                                                                                    | Sample Values |
|-----------------------|----------------------------------------------------------------------------------------------------|---------------|
| Incoming Message      | Clicking this button allows the user should be<br>able to see the message in case of STP of<br>incoming MT 767.                                                                 |               |
|                       | In case of MT798-MT726-MT759 request, user can view MT798 message(726-759) in this placeholder in Header of the task.                                                           |               |
|                       | In case of MT798_MT788-MT799 request, user can view MT798 message (788-799) in this placeholder in Header of the process-task.                                                  |               |
| View Undertaking      | Clicking this button allows the user should to view the undertaking details.                                                                                                    |               |
| Signatures            | Click the Signature button to verify the signature of the customer/ bank if required.                                                                                           |               |
|                       | The user can view the Customer Number and<br>Name of the signatory, Signature image and the<br>applicable operation instructions if any available<br>in the back-office system. |               |
|                       | If more than one signature is available, system should display all the signatures                                                                                               |               |
| Request Clarification | User should be able to submit the request for clarification to the "Trade Finance Portal" User for the transactions initiated offline.                                          |               |
| Reject                | On click of Reject, user must select a reject<br>reason from a list displayed by the system and<br>the task may be terminated or moved to Reject<br>Approval Stage.             |               |
|                       | Reject Codes:                                                                                                    |               |
|                       | R1- Documents missing                                                                                                    |               |
|                       | R2- Signature Missing                                                                                                    |               |
|                       | R3- Input Error                                                                                                    |               |
|                       | <ul> <li>R4- Insufficient Balance/Limits</li> <li>R5 - Others.</li> </ul>                                                                                                    |               |
|                       |                                                                                                    |               |
|                       | Select a Reject code and give a reject description.                                                                                                    |               |
|                       | This reject reason will be available in the remarks window throughout the process.                                                                                              |               |

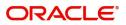

| Field        | Description                                                                                                    | Sample Values |
|--------------|----------------------------------------------------------------------------------------------------|---------------|
| Refer        | On click of Refer, user will be able to refer the task back to the Data Enrichment user. User must select a Refer Reason from the values displayed by the system.                                                         |               |
|              | Refer Codes:                                                                                                    |               |
|              | <ul> <li>R1- Documents missing</li> </ul>                                                                                                    |               |
|              | R2- Signature Missing                                                                                                    |               |
|              | R3- Input Error                                                                                                    |               |
|              | R4- Insufficient Balance/Limits                                                                                                    |               |
|              | R5 - Others.                                                                                                    |               |
| Hold         | The details provided will be on hold.                                                                                                    |               |
|              | This option is used, if there are any pending information yet to be received from applicant.                                                                                                    |               |
| Cancel       | On click of Cancel the user can cancel the task window and return to the dashboard. The data input will not be saved.                                                                                                    |               |
| Save & Close | Save the information provided and holds the task in 'My Tasks' for working later.                                                                                                    |               |
|              | This option will not submit the request                                                                                                    |               |
| Back         | On clicking Back, system should move the task to the previous segment.                                                                                                    |               |
| Next         | On click of Next, system should validate if all the mandatory fields have been captured. Necessary error and override messages to be displayed. On successful validation, system moves the task to the next data segment. |               |

#### **Additional Details**

As a part of Additional details section, Guarantee /Standby claim may have impact on Charges.

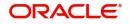

If any of the fields in the financial section of the pop up screen is checked then the limits and collaterals screen will be enabled.

| = ORACLE                                          | ENTITY_ID1 (ENTITY_I 1 FLEXCUBE UNIVERSAL BAN 1                                                                                     | ZARTAB<br>subham@gmail.co |
|---------------------------------------------------|----------------------------------------------------------------------------------------------------|---------------------------|
| Guarantee SBLC Issuanc<br>DataEnrichment :: Appli | ce-Claim Update Clarification Details Documents Remarks Overrides Customer Instruction Incoming Message View Undertaking Signatures |                           |
| 🕕 Main                                            | Additional Details                                                                                                    | Screen ( 5 /              |
| Claim Details                                     | Tracer Details Preview Message                                                                                                    |                           |
| Document Details                                  | Tracer Code : GUA_CLM_TRACER Charge : Language :                                                                                    |                           |
| Advices                                           | Required : No Commission : GBP 156.94 Preview Message : -                                                                           |                           |
| Additional Details                                | Medium : Tax :<br>Frequency : Block Status : Not Initiated                                                                          |                           |
| Settlement Details                                |                                                                                                    |                           |
| Summary                                           |                                                                                                    |                           |
|                                                   |                                                                                                    |                           |
| Audit                                             | Request Clarification Reject Refer Hold Cancel Save & Close                                                                         | Back Nex                  |

#### Limits & Collateral

Provide the Limit Details based on the description in the following table:

| Limit & Collatera                      | al             |                     |                           |               |                 |                       |                       |                       |                          | ×        |
|----------------------------------------|----------------|---------------------|---------------------------|---------------|-----------------|-----------------------|-----------------------|-----------------------|--------------------------|----------|
| ▲ Limit Details                        | ls             |                     |                           |               |                 |                       |                       |                       |                          |          |
| Customer ID                            | Linkage Type   | Liability Number    | Line Id/Linkage Ref No    | Line Serial   | Contribution %  | Contribution Currency | Amount to Earmark     | Limit Check Response  | Response Message         | View     |
| No data to displa                      | lay.           |                     |                           |               |                 |                       |                       |                       |                          |          |
| 4                                      |                |                     |                           |               |                 |                       |                       |                       |                          |          |
| Cash Collatera                         | Dotaile        |                     |                           |               |                 |                       |                       |                       |                          |          |
| Cash Collatera<br>Collateral Percentag |                |                     | Collateral Currency and a | 4 amount      |                 | Exchange              | e Rate                |                       |                          |          |
| conderar recently                      | v /            | ~                   | AED V                     | allount       |                 | 1.0                   |                       | 1 A                   |                          |          |
| Sequence Numb                          | iber Settlemer | nt Account Currency | Settlement Account        | Exchange Rate | te Collateral % | Contribution Amount   | Contribution Amount i | t in Account Currency | Account Balance Check Re | Response |
| No data to displa                      |                |                     |                           |               |                 |                       |                       |                       |                          |          |
|                                        | -              |                     |                           |               |                 |                       |                       |                       | -                        |          |
|                                        |                |                     |                           |               |                 |                       |                       |                       |                          |          |
|                                        |                |                     |                           |               |                 |                       |                       |                       |                          |          |
|                                        |                |                     |                           |               |                 |                       |                       |                       |                          |          |
|                                        |                |                     |                           |               |                 |                       |                       |                       |                          |          |
|                                        |                |                     |                           |               |                 |                       |                       |                       |                          |          |
|                                        |                |                     |                           |               |                 |                       |                       |                       |                          |          |
|                                        |                |                     |                           |               |                 |                       |                       |                       |                          |          |
|                                        |                |                     |                           |               |                 |                       |                       |                       |                          |          |
|                                        |                |                     |                           |               |                 |                       |                       |                       | Save & Close             | Close    |

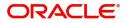

| Limit Details                         | ×                         |
|---------------------------------------|---------------------------|
| Customer Id                           | Linkage Type *            |
| 032204 Q                              | Facility                  |
| Contribution % *                      | Liability Number *        |
| 100.0 🗸 🔨                             | 032204 Q                  |
| Contribution Currency                 | Line Id/Linkage Ref No *  |
| AED                                   | 032204AED Q               |
| Limit/Liability Currency              | Limits Description        |
| AED                                   |                           |
| Limit Check Response                  | Amount to Earmark *       |
| Available                             | AED 110.00                |
| Expiry Date                           | Limit Available Amount    |
| init.                                 | AED 0.00                  |
| Response Message                      | ELCM Reference Number     |
| Balance available of AED 99994260148. |                           |
|                                       | Verify Save & Close Close |

| Field          | Description                                | Sample Values |
|----------------|--------------------------------------------|---------------|
| Plus Icon<br>+ | Click plus icon to add new Limit Details.  |               |
| Edit           | Click edit link to edit the limit details. |               |

Limit Details

Click View link to view the limit details.

Below fields are displayed on the Limit Details pop-up screen, if the user clicks View link.

| Customer ID  | Applicant's/Applicant Bank customer ID will get defaulted.                                                                   |  |
|--------------|----------------------------------------------------------------------------------------------------|--|
| Linkage Type | Select the linkage type.<br>Linkage type can be:<br>• Facility<br>• Liability<br>•<br>By default Linkage Type is "Facility". |  |

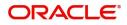

| Field                     | Description                                                                                                    | Sample Values |
|---------------------------|----------------------------------------------------------------------------------------------------|---------------|
| Contribution%             | System will default this to 100% and user can modify. System will display an alert message, if modified.                                                                                                    |               |
|                           | Once contribution % is provided, system will default the amount.                                                                                                    |               |
|                           | System to validate that if Limit Contribution% plus<br>Collateral% is equal to 100. If the total<br>percentage is not equal to 100 application will<br>display an alert message.                                                                                                    |               |
|                           | The collateral % maintained for the customer is defaulted into the Collateral Details screen. If collateral % is not maintained for the customer, then system should default the collateral % maintained for the product. User can modify the defaulted collateral percentage, in which case system should display a override message "Defaulted Collateral Percentage modified.                                                                          |               |
| Liability Number          | Click <b>Search</b> to search and select the Liability<br>Number from the look-up.                                                                                                    |               |
| Contribution Currency     | The guarantee currency will be defaulted in this field.                                                                                                    |               |
| Line ID/Linkage Ref No    | User can choose from the various lines available<br>and mapped under the customer id gets listed in<br>the drop down. LINE ID-DESCRIPTION will be<br>available for selection along with Line ID. When<br>you click on 'verify', the system will return value if<br>the limit check was successful or Limit not<br>Available. If limit check fails, the outstanding limit<br>after the transaction value will be shown in the<br>limit outstanding amount. |               |
| Limit/ Liability Currency | Limit Currency will be defaulted in this field.                                                                                                    |               |
| Limits Description        | This field will display the description of the limits.                                                                                                    |               |
| Limit Check Response      | Response can be 'Success' or 'Limit not Available'.                                                                                                    |               |
|                           | This field displays the value, if you click <b>Verify</b> button.                                                                                                    |               |
| Amount to Earmark         | Amount to earmark                                                                                                    |               |
|                           | will default based on the contribution %.                                                                                                    |               |
|                           | User can change the value.                                                                                                    |               |
| Expiry Date               | This field displays the date up to which the Line is valid                                                                                                    |               |

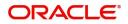

| Field                        | Description                                                                                                    | Sample Values |
|------------------------------|----------------------------------------------------------------------------------------------------|---------------|
| Limit Available Amount       | This field will display the value of available limit,<br>i.e., limit available without any earmark. The Limit<br>Available Amount must be greater than the<br>Contribution Amount. |               |
|                              | This field displays the value, if you click <b>Verify</b> button.                                                                                                    |               |
| Response Message             | Detailed Response message.                                                                                                    |               |
|                              | This field displays the value, if you click <b>Verify</b> button.                                                                                                    |               |
| ELCM Reference Number        | This field displays the ELCM reference number.                                                                                                    |               |
| Below fields appear in the L | imit Details grid along with the above fields.                                                                                                    |               |
| Line Serial                  | Displays the serial of the various lines available and mapped under the customer id.                                                                                               |               |
|                              | This field appears on the Limits grid.                                                                                                    |               |
| Edit                         | Click the link to edit the Limit Details                                                                                                    |               |
| Delete icon                  | Click delete icon to delete the existing limit details.                                                                                                    |               |

#### **Collateral Details**

#### Provide the collateral details based on the description provided in the following table:

| eld                         | Description   |                                               |                | Sample Valu |
|-----------------------------|---------------|-----------------------------------------------|----------------|-------------|
|                             |               | ✓ Sav                                         | ve & Close     | × Cancel    |
| Verify                      |               |                                               |                |             |
| VS                          |               | The amount block car<br>as the account has su | n be performed | E.          |
| Response                    |               | Response Message                              |                |             |
|                             | AED 1.00      |                                               | AED 1,984,452. | 45          |
| Contribution Amount in Acco | ount Currency | Account Available Amo                         | ount           |             |
| AED                         |               | 1.0                                           | ~              | ^           |
| Settlement Account Currency | /             | Exchange Rate                                 |                |             |
|                             | AED 1.00      | 0912160013                                    | (              | 2           |
| Collateral Contrubution Amo | unt *         | Settlement Account *                          |                |             |
| 1.0                         |               | 10.0                                          | ~              | ~           |
| Sequence Number             |               | Collateral Split % *                          |                |             |
|                             | AED 10.00     |                                               | AED 10.        | .00         |
| Total Collateral Amount *   |               | Collateral Amount to b                        | e Collected *  |             |

Cash Collateral Details

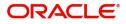

| Field                          | Description                                                                                                    | Sample Values |
|--------------------------------|----------------------------------------------------------------------------------------------------|---------------|
| Collateral Percentage          | System populates the Collateral % maintained in the Customer / Product for the counter party of the contract.                                           |               |
| Collateral Currency and amount | System populates the contract currency as collateral currency by default.                                                                               |               |
| Exchange Rate                  | System populates the exchange rate maintained.<br>System validates for the Override Limit and the<br>Stop limit if defaulted exchange rate is modified. |               |

ClickView link to view the collateral details.

Below fields are displayed on the Collateral Details pop-up screen, if the user clicks plus icon.

| Total Collateral Amount           | Read only field.                                                                                                    |  |
|-----------------------------------|----------------------------------------------------------------------------------------------------|--|
|                                   | This field displays the total collateral amount provided by the user.                                                                                                    |  |
| Collateral Amount to be           | Read only field.                                                                                                    |  |
| Collected                         | This field displays the collateral amount yet to be collected as part of the collateral split.                                                                                                    |  |
| Sequence Number                   | Read only field.                                                                                                    |  |
|                                   | The sequence number is auto populated with the value, generated by the system.                                                                                                    |  |
| Collateral Split %                | Specify the collateral split% to be collected against the selected settlement account.                                                                                                    |  |
| Collateral Contribution<br>Amount | Collateral contribution amount will get defaulted in this field.                                                                                                    |  |
|                                   | The collateral % maintained for the customer is<br>defaulted into the Collateral Details screen. If<br>collateral % is not maintained for the customer,<br>then system should default the collateral %<br>maintained for the product. User can modify the<br>defaulted collateral percentage, in which case<br>system should display a override message<br>"Defaulted Collateral Percentage modified. |  |
| Settlement Account                | Select the settlement account for the collateral.                                                                                                    |  |
| Settlement Account<br>Currency    | Settlement Account Currency is auto populated by the system.                                                                                                    |  |
| Exchange Rate                     | Read only field.                                                                                                    |  |
|                                   | This field displays the exchange rate, if the settlement account currency is different from the collateral currency.                                                                                                    |  |

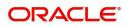

| Field                                   | Description                                                                                                    | Sample Values |
|-----------------------------------------|----------------------------------------------------------------------------------------------------|---------------|
| Contribution Amount in Account Currency | Read only field.<br>This field displays the contribution amount in the<br>settlement account currency as defaulted by the<br>system.                      |               |
| Account Available Amount                | Account Available Amount will be auto-populated based on the Settlement Account selection.                                                                |               |
| Response                                | Response can be 'Success' or 'Amount not<br>Available'.                                                                                                   |               |
| Response Message                        | Detailed Response message.                                                                                                    |               |
| Verify                                  | Click to verify the account balance of the Settlement Account.                                                                                            |               |
| Save & Close                            | Click to save and close the record.                                                                                                    |               |
| Cancel                                  | Click to cancel the entry.                                                                                                    |               |
| Below fields appear in the C            | cash Collateral Details grid along with the above fie                                                                                                    | lds.          |
| Collateral %                            | User must enter the percentage of collateral to be<br>linked to this transaction. If the value is more than<br>100% system will display an alert message. |               |
| Currency                                | The guarantee currency will get defaulted in this field.                                                                                                  |               |
| Contribution Amount                     | Collateral contribution amount will get defaulted in this field.                                                                                          |               |
| Account Balance Check<br>Response       | Response for account balance check is defaulted in this field.                                                                                            |               |
| Delete Icon                             | Click minus icon to remove any existing Collateral Details.                                                                                               |               |
| Edit Link                               | Click edit link to edit any existing Collateral Details.                                                                                                  |               |

## Commission, Charges and Taxes

Click on **Default Charges** button to the default commission, charges and tax if any will get populated.

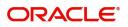

If default charges are available under the product, they should be defaulted here with values. If customer or customer group specific charges are maintained, then the same will be defaulted from back end system.

| Charge Details             |                 |                               |            |            |          |            |            |              |              |                |             | ×     |
|----------------------------|-----------------|-------------------------------|------------|------------|----------|------------|------------|--------------|--------------|----------------|-------------|-------|
| Recalculate                | Redefault       |                               |            |            |          |            |            |              |              |                |             |       |
| Commission                 | Details         |                               |            |            |          |            |            |              |              |                |             |       |
| Event                      | BISS            |                               |            |            |          |            |            |              |              |                |             |       |
| Event Description          | Booking LC or G | uarantee Issue                |            |            |          |            |            |              |              |                |             |       |
| Component                  | Rate            | Mod. Rate                     | Currency   | Amount     | Modified | Defer      | Waive      | Charge Party |              | Settl. Accnt   | Amendable   |       |
| AGUIR_COMM                 | 1.25            |                               | GBP        | £156.94    |          | $\bigcirc$ | $\bigcirc$ | Air Arabia   |              | 0322040001 Q   | Yes         |       |
| ▲ Charge Deta<br>Component | Tag curren      | cy Tag Amo                    | unt Curre  | ncy Amount | Modified | Billing    | Defer      | Waive        | Charge Party | Settlement Acc | ount        |       |
| No data to disp            | lay.            |                               |            |            |          |            |            |              |              |                |             |       |
| Page 1 (0 c                | of 0 items) K   | $\langle 1 \rangle \langle H$ |            |            |          |            |            |              |              |                |             |       |
| Component                  |                 | Туре                          | Value Date |            | Ccy      | Amount     |            | Billing      | Defer        | Settl. Accnt   |             |       |
| No data to disp            | lay.            |                               |            |            |          |            |            |              |              |                |             |       |
|                            |                 |                               |            |            |          |            |            |              |              | s              | ave & Close | Close |

#### **Commission Details**

Provide the Commission Details based on the description provided in the following table:

| Field             | Description                                                                                                    | Sample Values |
|-------------------|----------------------------------------------------------------------------------------------------|---------------|
| Event             | Read only field.<br>This field displays the event name.                                                                   |               |
| Event Description | Read only field.<br>This field displays the description of the event.                                                     |               |
| Component         | Select the commission component                                                                                           |               |
| Rate              | Defaults from product. User can change the rate, if required.                                                             |               |
| Modified Rate     | From the default value, if the rate is changed or<br>the amount is changed, the same gets updated in<br>'Modified' field. |               |
| Currency          | Defaults the currency in which the commission needs to be collected.                                                      |               |
| Amount            | An amount that is maintained under the product code defaults in this field. User can modify the value, if required.       |               |
| Modified          | From the default value, if the rate is changed or<br>the amount is changed, the same gets updated in<br>'Modified' field. |               |
| Defer             | Select the check box, if charges/commissions has to be deferred and collected at any future step.                         |               |

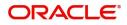

| Field              | Description                                                                                   | Sample Values |
|--------------------|-----------------------------------------------------------------------------------------------|---------------|
| Waive              | Select the check box to waive charges/ commission.                                            |               |
|                    | Based on the customer maintenance, the charges/commission can be marked for Billing or Defer. |               |
| Charge Party       | Charge party will be 'Applicant' by Default. You can change the value to Beneficiary.         |               |
| Settlement Account | Details of the Settlement Account.                                                            |               |
| Amendable          | The value is auto-populated as the commission is amendable or not.                            |               |

### **Charge Details**

Provide the Charge Details based on the description provided in the following table:

| Field        | Description                                                                                                    | Sample Values |
|--------------|----------------------------------------------------------------------------------------------------|---------------|
| Component    | Charge Component type.                                                                                                    |               |
| Tag Currency | Defaults the tag currency in which the charges have to be collected.                                                                                                    |               |
| Tag Amount   | Tag amount that is maintained under the product code.                                                                                                    |               |
| Currency     | Defaults the currency in which the charges have to be collected.                                                                                                    |               |
| Amount       | An amount that is maintained under the product code gets defaulted in this field. User can edit the value, if required.                                                                                                    |               |
| Modified     | From the default value, if the rate is changed or<br>the amount is changed, the same gets updated in<br>'Modified' field.                                                                                                    |               |
| Billing      | If charges are handled by separate billing engine,<br>then by selecting billing the details to be available<br>for billing engine for further processing.                                                                          |               |
|              | On simulation of charges/commission from Back<br>Office, if any of the Charges/Commission<br>component for the customer is 'Billing' enabled,<br>'Billing' toggle for that component should be<br>automatically checked in OBTFPM. |               |
|              | The user can not select/de-select the check box if it is de-selected by default.                                                                                                    |               |
|              | This field is disabled, if 'Defer' toggle is enabled.                                                                                                    |               |

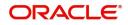

| Field              | Description                                                                                                    | Sample Values |
|--------------------|----------------------------------------------------------------------------------------------------|---------------|
| Defer              | If charges have to be deferred and collected at<br>any future step, this check box has to be<br>selected.                                                                                                    |               |
|                    | On simulation of charges/commission from Back<br>Office, if any of the Charges/Commission<br>component for the customer is AR-AP tracking<br>enabled, 'Defer' toggle for that component should<br>be automatically checked in OBTFPM. |               |
|                    | The user can select/de-select the check box. On de-selection the user has to click on 'Recalculate' charges button for re-simulation.                                                                                                 |               |
| Waive              | If charges have to be waived, this check box has to be selected.                                                                                                    |               |
|                    | Based on the customer maintenance, the charges should be marked for Billing or for Defer.                                                                                                    |               |
|                    | This field is disabled, if 'Defer' toggle is enabled.                                                                                                    |               |
| Charge Party       | Charge party will be applicant by default. You can change the value to beneficiary                                                                                                    |               |
| Settlement Account | Details of the settlement account.                                                                                                    |               |

#### **Tax Details**

The tax component defaults if maintained in the product level. Tax detail cannot be updated by you and any change in Tax amount on account of modification of charges/ commission will be available on click of Re-Calculate button or on hand off to back-end system.

Following Tax Details will be displayed:

| 0          |                                                                                                    |               |
|------------|----------------------------------------------------------------------------------------------------|---------------|
| Field      | Description                                                                                                    | Sample Values |
| Component  | Tax Component type.                                                                                                    |               |
| Туре       | Type of tax Component.                                                                                                    |               |
| Value Date | This field displays the value date of tax component.                                                                                                    |               |
| Ссу        | The tax currency is the same as the commission.                                                                                                    |               |
| Amount     | The tax amount defaults based on the percentage of commission maintained. User can edit the tax amount, if required.                                    |               |
| Billing    | If taxes are handled by separate billing engine,<br>then by selecting billing the details to be available<br>for billing engine for further processing. |               |
|            | This field is disabled, if 'Defer' toggle is enabled.                                                                                                   |               |

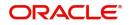

| Field        | Description                                                                                                    | Sample Values |
|--------------|----------------------------------------------------------------------------------------------------|---------------|
| Defer        | If taxes have to be deferred and collected at any future step, this option has to be enabled.                                                        |               |
|              | The user can enable/disable the option the check<br>box. On de-selection the user has to click on<br>'Recalculate' charges button for re-simulation. |               |
| Settl. Accnt | Details of the settlement account.                                                                                                    |               |

#### **Tracers Details**

The bank users can capture these tracer details for Claim Lodgement in Guarantee and should send the tracers to the customer till its Settled / Extended / Rejected / Injunction.

| racer Code  | Description | Party Type | Required | Maximum Tracers | Number Sent | Start Days | Last Sent On | Medium  | Frequency | Template Id | Action |
|-------------|-------------|------------|----------|-----------------|-------------|------------|--------------|---------|-----------|-------------|--------|
| GUA_CLM_TRA |             |            |          | 2               | 2           | 1          |              | SWIFT 🔻 | 15        |             | 1      |

| Field           | Description                                                                                                    | Sample Values |
|-----------------|----------------------------------------------------------------------------------------------------|---------------|
| Tracer Code     | Read only field.                                                                                                    |               |
|                 | Tracer code is defaulted by the system maintained in the Product level.                                                                                                    |               |
| Description     | Read only field.                                                                                                    |               |
|                 | Description of the tracer code is auto populated.                                                                                                    |               |
| Party Type      | Specify the party type or click 'Search' to search<br>and select the Rreceiver party type from the<br>lookup.                                                                                                    |               |
| Required        | Enable this option, if the respective tracer is required.                                                                                                    |               |
| Maximum Tracers | Specify the value for maximum number of tracers to be sent.                                                                                                    |               |
|                 | Maximum allowed is 99 exceeding the same<br>system should prompt an error message for the<br>same "Maximum number of numerals allowed is:<br>2" and should clear the field to enter the correct<br>value by the user. |               |
|                 | Maximum Tracers cannot be less than the<br>"Number Sent", system needs to validate the<br>same.                                                                                                    |               |
| Number Sent     | Number Sent is defaulted by the System with the value, where the number of tracers sent so far.<br>And it cannot be greater than the "Maximum Tracers".                                                               |               |

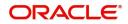

| Field        | Description                                                                                                    | Sample Values |
|--------------|----------------------------------------------------------------------------------------------------|---------------|
| Start Days   | Specify the number of days after which the tracer<br>has to be sent from the Tracer Start date. It<br>should be positive numeric value.      |               |
| Last Sent On | Read only field.                                                                                                    |               |
|              | Tracer last sent date is defaulted by the system.                                                                                            |               |
| Medium       | Select the medium in which the Tracer has to be generated. It lists all the possible mediums maintained in the system.                       |               |
|              | The options are:                                                                                                    |               |
|              | SWIFT                                                                                                    |               |
|              | MAIL                                                                                                    |               |
| Frequency    | Specify the medium in which the Tracer has to be generated. It should be positive numeric value.                                             |               |
|              | System should default the Frequency captured as part of the Contract here and should allow the user to modify the same.                      |               |
| Template ID  | Specify the party type or click 'Search' to search<br>and select the template ID in which the tracer has<br>to be generated from the lookup. |               |
|              | It is a lookup which lists all the possible templates maintained in the system.                                                              |               |
|              | Template ID is nothing but the data that goes in Tag 79 in MT799.                                                                            |               |
|              | This template ID is applicable only for medium 'SWIFT'                                                                                       |               |
|              | Template lookup displays all the template ids applicable for the given Tracer Code.                                                          |               |
| Action       | Click the Edit icon to edit the tracer details.                                                                                              |               |

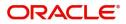

#### **Preview Message**

The bank user can view a preview of the message and advice simulated from back office which is based on the guarantee Claim captured in the previous screen.

| Preview Message                                                   |                                    |                                                                | د                                 |
|-------------------------------------------------------------------|------------------------------------|----------------------------------------------------------------|-----------------------------------|
| ✓ Preview - SWIFT Message<br>Language<br>English ✓ Message Status | Message Type<br>*<br>Repair Reason | ▲ Preview - Mail Advice<br>Language<br>English  Message Status | Advice Type<br>*<br>Repair Reason |
| Preview Message                                                   |                                    | Preview Message                                                |                                   |
|                                                                   |                                    |                                                                |                                   |
|                                                                   |                                    |                                                                |                                   |
|                                                                   |                                    |                                                                |                                   |
|                                                                   |                                    |                                                                | Save & Close Close                |

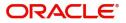

The Preview section consists of following.

| Field                | Description                                                              | Sample Values |
|----------------------|--------------------------------------------------------------------------|---------------|
| Preview SWIFT Messag | je                                                                       | I             |
| Language             | Read only field.                                                         |               |
|                      | The language to preview the draft guarantee details.                     |               |
|                      | English is set as default language for the preview.                      |               |
| Message Type         | Select the message type.                                                 |               |
| Message Status       | Read only field.                                                         |               |
|                      | Display the message status of draft message of guarantee details.        |               |
| Repair Reason        | Read only field.                                                         |               |
|                      | Display the message repair reason of draft message of guarantee details. |               |
| Preview Message      | Display a preview of the draft message.                                  |               |
| Preview Mail Device  |                                                                          |               |
| Language             | Read only field.                                                         |               |
|                      | The language to preview the draft guarantee details.                     |               |
|                      | English is set as default language for the preview.                      |               |
| Advice Type          | Select the advice type.                                                  |               |
| Message Status       | Read only field.                                                         |               |
|                      | Display the message status of draft message of guarantee details.        |               |
| Repair Reason        | Read only field.                                                         |               |
|                      | Display the message repair reason of draft message of guarantee details. |               |
| Preview Message      | This field displays a preview of advice.                                 |               |

#### **Action Buttons**

Use action buttons based on the description in the following table:

|   | Field                 | Description                                                                                                    | Sample Values |
|---|-----------------------|----------------------------------------------------------------------------------------------------|---------------|
| - | Clarification Details | Clicking the button opens a detailed screen, user<br>can see the clarification details in the window and<br>the status will be Clarification Requested. |               |

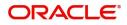

| Field                 | Description                                                                                                    | Sample Values |
|-----------------------|----------------------------------------------------------------------------------------------------|---------------|
| Documents             | Click the Documents icon to View/Upload the required documents.                                                                                                    |               |
|                       | Application will display the mandatory and optional documents.                                                                                                    |               |
|                       | The user can view and input/view application details simultaneously.                                                                                                    |               |
|                       | When a user clicks on the uploaded document,<br>Document window get opened and on clicking the<br>view icon of the uploaded document, Application<br>screen should get split into two. The one side of<br>the document allows to view and on the other<br>side allows to input/view the details in the<br>application. |               |
| Remarks               | Click the Remarks icon to view the remarks<br>captured as part of Registration stage and also<br>can input Remarks, which can be seen by other<br>users.                                                                                                    |               |
| Overrides             | Click to view overrides, if any.                                                                                                    |               |
| Customer Instructions | Click to view/ input the following                                                                                                    |               |
|                       | <ul> <li>Standard Instructions – In this section, the<br/>system will populate the details of Standard<br/>Instructions maintained for the customer.<br/>User will not be able to edit this.</li> </ul>                                                                                                    |               |
|                       | • <b>Transaction Level Instructions</b> – In this section, OBTFPM user can input any Customer Instructions received as part of transaction processing. This section will be enabled only for customer initiated transactions.                                                                                          |               |
| Incoming Message      | Clicking this button allows the user should be<br>able to see the message in case of STP of<br>incoming MT 767.                                                                                                    |               |
|                       | In case of MT798-MT726-MT759 request, user can view MT798 message(726-759) in this placeholder in Header of the task.                                                                                                    |               |
|                       | In case of MT798_MT788-MT799 request, user can view MT798 message (788-799) in this placeholder in Header of the process-task.                                                                                                    |               |
| View Undertaking      | Clicking this button allows the user should to view the undertaking details.                                                                                                    |               |

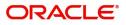

| Field                 | Description                                                                                                    | Sample Values |
|-----------------------|----------------------------------------------------------------------------------------------------|---------------|
| Signatures            | Click the Signature button to verify the signature of the customer/ bank if required.                                                                                           |               |
|                       | The user can view the Customer Number and<br>Name of the signatory, Signature image and the<br>applicable operation instructions if any available<br>in the back-office system. |               |
|                       | If more than one signature is available, system should display all the signatures                                                                                               |               |
| Request Clarification | User should be able to submit the request for clarification to the "Trade Finance Portal" User for the transactions initiated offline.                                          |               |
| Reject                | On click of Reject, user must select a reject<br>reason from a list displayed by the system and<br>the task may be terminated or moved to Reject<br>Approval Stage.             |               |
|                       | Reject Codes:                                                                                                    |               |
|                       | <ul> <li>R1- Documents missing</li> </ul>                                                                                                    |               |
|                       | R2- Signature Missing                                                                                                    |               |
|                       | <ul> <li>R3- Input Error</li> <li>R4- Insufficient Balance/Limits</li> </ul>                                                                                                    |               |
|                       | <ul> <li>R5 - Others.</li> </ul>                                                                                                    |               |
|                       | Select a Reject code and give a reject description.                                                                                                    |               |
|                       | This reject reason will be available in the remarks window throughout the process.                                                                                              |               |
| Refer                 | On click of Refer, user will be able to refer the task back to the Data Enrichment user. User must select a Refer Reason from the values displayed by the system.               |               |
|                       | Refer Codes:                                                                                                    |               |
|                       | <ul> <li>R1- Documents missing</li> </ul>                                                                                                    |               |
|                       | R2- Signature Missing                                                                                                    |               |
|                       | R3- Input Error                                                                                                    |               |
|                       | R4- Insufficient Balance/Limits                                                                                                    |               |
|                       | R5 - Others.                                                                                                    |               |
| Hold                  | The details provided will be on hold.<br>This option is used, if there are any pending<br>information yet to be received from applicant.                                        |               |
| Cancel                | On click of Cancel the user can cancel the task<br>window and return to the dashboard. The data<br>input will not be saved.                                                     |               |

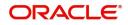

| Field        | Description                                                                                                    | Sample Values |
|--------------|----------------------------------------------------------------------------------------------------|---------------|
| Save & Close | Save the information provided and holds the task<br>in 'My Tasks' for working later.<br>This option will not submit the request                                                                                                    |               |
| Back         | On clicking Back, system should move the task to the previous segment.                                                                                                    |               |
| Next         | On click of Next, system should validate if all the<br>mandatory fields have been captured. Necessary<br>error and override messages to be displayed. On<br>successful validation, system moves the task to<br>the next data segment. |               |

### **Settlement Details**

| iarantee SBLC Issuand<br>itaEnrichment :: Appl | ce-Claim Update<br>lication No:- 032GISC00016750 | 16              | Clarification Details | Documents Rema        | arks Override   | s Customer Instruc   | ction Incoming Message | View Undertaking Signa   | atures          |
|------------------------------------------------|--------------------------------------------------|-----------------|-----------------------|-----------------------|-----------------|----------------------|------------------------|--------------------------|-----------------|
| Main                                           | Settlement Details                               |                 |                       |                       |                 |                      |                        |                          | Screen (        |
| Claim Details                                  | Current Event                                    |                 |                       |                       |                 |                      |                        |                          |                 |
| Document Details                               |                                                  |                 |                       |                       |                 |                      |                        |                          |                 |
| Advices                                        | Settlement Detail                                | IS              |                       |                       |                 |                      |                        |                          |                 |
| Additional Details                             | Component                                        | Currency        | Debit/Credit          | Account               | Account Descrip | otion                | Account Currency       | Netting Indicator        | Current Event   |
| Settlement Details                             | AGUIR_COM1_LIQD                                  | GBP             | Debit                 | 0322040001            | Air Arabia      |                      | AED                    | No                       | No              |
| Summary                                        | AGUIR_COMM_LIQD                                  | GBP             | Debit                 | 0322040001            | Air Arabia      |                      | AED                    | No                       | No              |
|                                                | AVL_SET_LCAMT                                    | AED             | Debit                 | 0322040001            | Air Arabia      |                      | AED                    | No                       | No              |
|                                                | AVL_SET_LCAMTEQ                                  | AED             | Credit                | 0322040001            | Air Arabia      |                      | AED                    | No                       | No              |
|                                                | CLAIM_CUST_AMT                                   | AED             | Debit                 | 0322040001            | Air Arabia      |                      | AED                    | No                       | No              |
|                                                | CLAIM_CUST_AMT_FX                                | AED             | Debit                 | 0322040001            | Air Arabia      |                      | AED                    | No                       | No              |
|                                                | CLAIM_SETTLE_AMT                                 | AED             | Credit                | 0323120012            | MASHREQ B       | ANK CAIRO            | EGP                    | No                       | No              |
|                                                | COLLAMT_OS                                       | AED             | Credit                | 0322040001            | Air Arabia      |                      | AED                    | No                       | No              |
|                                                | COLLAMT_OSEQ                                     | AED             | Debit                 | 0322040001            | Air Arabia      |                      | AED                    | No                       | No              |
|                                                | COLL AMNDAMT                                     | AED             | Debit                 | 0322040001            | Air Arabia      |                      | AED                    | No                       | Yes             |
|                                                | AVL_SET_LCAMT                                    | - Party Details |                       |                       |                 |                      |                        |                          |                 |
|                                                | Transfer Type                                    | Tarty Details   | Charge Details        |                       |                 | Netting Indicator    |                        | Ordering Customer        |                 |
|                                                | Bank Transfer                                    |                 | Remitter All C        | harges                | -               |                      | *                      | Q Name,                  | /Account        |
|                                                | Ordering Institution                             |                 | Senders Corre         | spondent              |                 | Receivers Correspond | dent                   | Intermediary Institution |                 |
|                                                | Q Name/                                          | Account 💽       |                       | Q. Name/Account       | D               | Q N                  | lame/Account 📴         | Q, Name,                 | /Account 💽      |
|                                                | Account With Institution                         |                 | Beneficiary Ins       | titution              |                 | Ultimate Beneficiary |                        | Intermediary Reimbursem  | ent Institution |
|                                                | Q. Name/                                         | Account 🔁       |                       | Q. Name/Account       | D               | Q N                  | lame/Account           | Q, Name,                 | /Account        |
|                                                | Receiver                                         |                 |                       |                       |                 |                      |                        |                          |                 |
|                                                | 032204                                           | Q               |                       |                       |                 |                      |                        |                          |                 |
|                                                | Payment Details                                  |                 |                       |                       |                 |                      |                        |                          |                 |
|                                                | Sender To Receiver 1                             |                 | Sender To Rec         | eiver 2               |                 | Sender To Receiver 3 |                        | Sender To Receiver 4     |                 |
|                                                | Only /8X/XXX format is al                        | llowed          | /8X/XXX or //         | XXX format is allowed |                 | /8X/XXX or //XXX fc  | ormat is allowed       | /8X/XXX or //XXX format  | t is allowed    |
|                                                | Sender To Receiver 5                             |                 | Sender To Rec         | eiver 6               |                 |                      |                        |                          |                 |
|                                                | /8X/XXX or //XXX format                          | is allowed      | /8X/XXX or //         | XXX format is allowed |                 |                      |                        |                          |                 |
|                                                | Remittance Informa                               | ation           |                       |                       |                 |                      |                        |                          |                 |
|                                                | Payment Detail 1                                 | ation           | Payment Detai         | 1.2                   |                 | Payment Detail 3     |                        | Payment Detail 4         |                 |
|                                                | Fayment Detail 1                                 |                 | rayment Detai         | 12                    |                 | Payment Detail 3     |                        | Payment Detail 4         |                 |
|                                                |                                                  |                 |                       |                       |                 |                      |                        |                          |                 |

#### Provide the settlement details based on the description in the following table:

| Field         | Description                                                                                                    | Sample Values |
|---------------|----------------------------------------------------------------------------------------------------|---------------|
| Current Event | The user can select the check box to populate the settlement details of the current event associated with the task. On De-selecting the check box, the system list all the accounts under the settlement details irrespective of the current event. |               |
| Component     | Read only field.<br>System defaults the value from Guarantee /SBLC<br>claim.                                                                                                    |               |

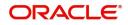

| Field                  | Description                                                                                     | Sample Values |
|------------------------|-------------------------------------------------------------------------------------------------|---------------|
| Currency               | Read only field.                                                                                |               |
|                        | System defaults the value from Guarantee /SBLC claim.                                           |               |
| Debit/Credit           | Read only field.                                                                                |               |
|                        | System defaults the value from Guarantee /SBLC claim.                                           |               |
| Account                | Read only field.                                                                                |               |
|                        | System defaults the value from Guarantee /SBLC claim.                                           |               |
| Account Description    | Read only field.                                                                                |               |
|                        | System defaults the value from Guarantee /SBLC claim.                                           |               |
| Account Currency       | Read only field.                                                                                |               |
|                        | System defaults the value from Guarantee /SBLC claim.                                           |               |
| Netting Indicator      | Read only field.                                                                                |               |
|                        | System defaults the value from Guarantee /SBLC claim.                                           |               |
| Current Event          | System displays the current event as Y or N.                                                    |               |
| Original Exchange Rate | System displays the Original Exchange Rate as simulated in settlement details section from OBTF |               |
| Exchange Rate          | The exchange rate.                                                                              |               |
| Deal Reference Number  | The exchange deal reference number.                                                             |               |

On click of any component in the grid, the application displays Party Details, Payment Details and Remittance Information.

### Party Details

Provide the party details based on the description in the following table:

| Field         | Description                                                                                                    | Sample Values |
|---------------|----------------------------------------------------------------------------------------------------|---------------|
| Transfer Type | <ul> <li>Select the transfer type from the drop list:</li> <li>Customer Transfer</li> <li>Bank Transfer for own account</li> <li>Direct Debit Advice</li> <li>Managers Check</li> <li>Customer Transfer with Cover</li> <li>Bank Transfer</li> </ul> |               |

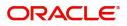

| Field                                     | Description                                                                                                    | Sample Values |
|-------------------------------------------|----------------------------------------------------------------------------------------------------|---------------|
| Charge Details                            | <ul> <li>Select the charge details for the transactions:</li> <li>Beneficiary All Charges</li> <li>Remitter Our Charges</li> <li>Remitter All Charges</li> </ul> |               |
| Netting Indicator                         | <ul><li>Select the netting indicator for the component:</li><li>Yes</li><li>No</li></ul>                                                                         |               |
| Ordering Customer                         | Select the ordering customer from the LOV.                                                                                                    |               |
| Ordering Institution                      | Select the ordering institution from the LOV.                                                                                                    |               |
| Senders Correspondent                     | Select the senders correspondent from the LOV.                                                                                                    |               |
| Receivers Correspondent                   | Select the receivers correspondent from the LOV.                                                                                                    |               |
| Intermediary Institution                  | Select the intermediary institution from the LOV.                                                                                                    |               |
| Account with Institution                  | Select the account with institution from the LOV.                                                                                                    |               |
| Beneficiary Institution                   | Select the beneficiary institution from the LOV.                                                                                                    |               |
| Ultimate Beneficiary                      | Select the ultimate beneficiary from the LOV.                                                                                                    |               |
| Intermediary<br>Reimbursement Institution | Select the intermediary reimbursement institution from the LOV.                                                                                                  |               |

### **Payment Details**

Provide the Payment Details based on the description in the following table:

| Field                | Description                             | Sample Values |
|----------------------|-----------------------------------------|---------------|
| Sender to Receiver 1 | Provide the sender to receiver message. |               |
| Sender to Receiver 2 | Provide the sender to receiver message. |               |
| Sender to Receiver 3 | Provide the sender to receiver message. |               |
| Sender to Receiver 4 | Provide the sender to receiver message. |               |
| Sender to Receiver 5 | Provide the sender to receiver message. |               |
| Sender to Receiver 6 | Provide the sender to receiver message. |               |

#### **Remittance Information**

Provide the Payment Details based on the description in the following table:

| Field            | Description                  | Sample Values |
|------------------|------------------------------|---------------|
| Payment Detail 1 | Provide the payment details. |               |
| Payment Detail 2 | Provide the payment details. |               |

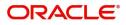

| Field            | Description                  | Sample Values |
|------------------|------------------------------|---------------|
| Payment Detail 3 | Provide the payment details. |               |
| Payment Detail 4 | Provide the payment details. |               |

#### **Action Buttons**

Use action buttons based on the description in the following table:

| Field                 | Description                                                                                                    | Sample Values |
|-----------------------|----------------------------------------------------------------------------------------------------|---------------|
| Clarification Details | Clicking the button opens a detailed screen, user<br>can see the clarification details in the window and<br>the status will be Clarification Requested.                                                                                                    |               |
| Documents             | Click the Documents icon to View/Upload the required documents.                                                                                                    |               |
|                       | Application will display the mandatory and optional documents.                                                                                                    |               |
|                       | The user can view and input/view application details simultaneously.                                                                                                    |               |
|                       | When a user clicks on the uploaded document,<br>Document window get opened and on clicking the<br>view icon of the uploaded document, Application<br>screen should get split into two. The one side of<br>the document allows to view and on the other<br>side allows to input/view the details in the<br>application. |               |
| Remarks               | Click the Remarks icon to view the remarks<br>captured as part of Registration stage and also<br>can input Remarks, which can be seen by other<br>users.                                                                                                    |               |
| Overrides             | Click to view overrides, if any.                                                                                                    |               |
| Customer Instructions | Click to view/ input the following                                                                                                    |               |
|                       | • Standard Instructions – In this section, the system will populate the details of Standard Instructions maintained for the customer. User will not be able to edit this.                                                                                                    |               |
|                       | • <b>Transaction Level Instructions</b> – In this section, OBTFPM user can input any Customer Instructions received as part of transaction processing. This section will be enabled only for customer initiated transactions.                                                                                          |               |

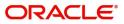

| Field                 | Description                                                                                                    | Sample Values |
|-----------------------|----------------------------------------------------------------------------------------------------|---------------|
| Incoming Message      | Clicking this button allows the user should be<br>able to see the message in case of STP of<br>incoming MT 767.                                                                 |               |
|                       | In case of MT798-MT726-MT759 request, user can view MT798 message(726-759) in this placeholder in Header of the task.                                                           |               |
|                       | In case of MT798_MT788-MT799 request, user can view MT798 message (788-799) in this placeholder in Header of the process-task.                                                  |               |
| View Undertaking      | Clicking this button allows the user should to view the undertaking details.                                                                                                    |               |
| Signatures            | Click the Signature button to verify the signature of the customer/ bank if required.                                                                                           |               |
|                       | The user can view the Customer Number and<br>Name of the signatory, Signature image and the<br>applicable operation instructions if any available<br>in the back-office system. |               |
|                       | If more than one signature is available, system should display all the signatures                                                                                               |               |
| Request Clarification | User should be able to submit the request for clarification to the "Trade Finance Portal" User for the transactions initiated offline.                                          |               |
| Reject                | On click of Reject, user must select a reject<br>reason from a list displayed by the system and<br>the task may be terminated or moved to Reject<br>Approval Stage.             |               |
|                       | Reject Codes:                                                                                                    |               |
|                       | R1- Documents missing                                                                                                    |               |
|                       | R2- Signature Missing                                                                                                    |               |
|                       | R3- Input Error                                                                                                    |               |
|                       | <ul> <li>R4- Insufficient Balance/Limits</li> <li>R5 - Others.</li> </ul>                                                                                                    |               |
|                       |                                                                                                    |               |
|                       | Select a Reject code and give a reject description.                                                                                                    |               |
|                       | This reject reason will be available in the remarks window throughout the process.                                                                                              |               |

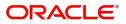

| Field        | Description                                                                                                    | Sample Values |
|--------------|----------------------------------------------------------------------------------------------------|---------------|
| Refer        | On click of Refer, user will be able to refer the task back to the Data Enrichment user. User must select a Refer Reason from the values displayed by the system.                                                         |               |
|              | Refer Codes:                                                                                                    |               |
|              | <ul> <li>R1- Documents missing</li> </ul>                                                                                                    |               |
|              | R2- Signature Missing                                                                                                    |               |
|              | R3- Input Error                                                                                                    |               |
|              | R4- Insufficient Balance/Limits                                                                                                    |               |
|              | R5 - Others.                                                                                                    |               |
| Hold         | The details provided will be on hold.                                                                                                    |               |
|              | This option is used, if there are any pending information yet to be received from applicant.                                                                                                    |               |
| Cancel       | On click of Cancel the user can cancel the task window and return to the dashboard. The data input will not be saved.                                                                                                    |               |
| Save & Close | Save the information provided and holds the task in 'My Tasks' for working later.                                                                                                    |               |
|              | This option will not submit the request                                                                                                    |               |
| Back         | On clicking Back, system should move the task to the previous segment.                                                                                                    |               |
| Next         | On click of Next, system should validate if all the mandatory fields have been captured. Necessary error and override messages to be displayed. On successful validation, system moves the task to the next data segment. |               |

## Summary

User can review the summary screen for Guarantee /Standby Claim update request.

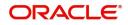

In this section the user can see the summary tiles. The tiles must display a list of important fields with values. The tiles where fields have been amended is highlighted in different colour, User must be also able to drill down from summary tiles into respective data segments.

|                    | ion No:- 032GISC00                             | 0107506                                   |                             |                                                    |                                         |                                        |                                           |                                                  |        |
|--------------------|------------------------------------------------|-------------------------------------------|-----------------------------|----------------------------------------------------|-----------------------------------------|----------------------------------------|-------------------------------------------|--------------------------------------------------|--------|
| 🚺 Main             | Summary                                        |                                           |                             |                                                    |                                         |                                        |                                           |                                                  | Screen |
| Claim Details      | Main                                           |                                           | Claim Details               |                                                    | Document Deta                           | ils                                    | Advices                                   |                                                  |        |
| Document Details   | Booking Date                                   | : 2023-08-03                              | Demand Type                 | : Settle                                           | Document 1                              | :                                      | Advice 1                                  | : GUA CLAIM RE                                   |        |
| Advices            | Submission Mod                                 | e : Desk                                  | New ExpiryDate              | :                                                  | Document 2                              | :                                      | / diffee 1                                | 100/[02/111]/[211                                |        |
| Additional Details | Amount                                         | : AED 25000                               | Intermediary                | :                                                  |                                         |                                        |                                           |                                                  |        |
| Settlement Details |                                                |                                           |                             |                                                    |                                         |                                        |                                           |                                                  |        |
| Summary            |                                                |                                           |                             |                                                    |                                         |                                        |                                           |                                                  |        |
|                    |                                                |                                           |                             |                                                    |                                         |                                        |                                           |                                                  |        |
|                    |                                                |                                           |                             |                                                    |                                         |                                        |                                           |                                                  |        |
|                    |                                                |                                           |                             |                                                    |                                         |                                        |                                           |                                                  |        |
|                    | Commission,                                    | Charges and taxes                         | Preview Messag              | jes                                                | Settlement Deta                         | nils                                   | Party Details                             |                                                  |        |
|                    | Charge<br>Commission<br>Tax<br>Block Status    | :<br>: GBP 156.94<br>:<br>: Not Initiated | Language<br>Preview Message | : ENG<br>: -                                       | Component<br>Account Number<br>Currency | : LCGCLM_LIQD<br>: 0322040001<br>: GBP | Advising Bank<br>Applicant<br>Beneficiary | : MASHREQ BANK<br>: Air Arabia<br>: Emaar Proper |        |
|                    |                                                |                                           |                             |                                                    |                                         |                                        |                                           |                                                  |        |
|                    | Tracer Details                                 |                                           | Compliance                  |                                                    | Accounting Det                          | ails                                   |                                           |                                                  |        |
|                    | Tracer Code<br>Required<br>Medium<br>Frequency | : GUA_CLM_TRAC<br>: No<br>:               | KYC<br>Sanctions<br>AML     | : Not Initiate<br>: Not Initiate<br>: Not Initiate | Event<br>AccountNumber<br>Branch        | :<br>:                                 |                                           |                                                  |        |
|                    |                                                |                                           |                             |                                                    |                                         |                                        |                                           |                                                  |        |

#### **Tiles Displayed in Summary**

- Main Details User can view the application details and Guarantee/ Standby details. User can modify the details if required.
- Claim Details User can view the claim details.
- Documents Details User can view the Document details.
- Advices User can view the advices details.
- Commission, Charges and taxes User can view the details provided for charges. User can modify the details if required.
- Preview Message User can drill down to view the message preview, legal verification and customer draft confirmation details. The message preview screen has the Legal Verification details.
- Settlement Details User should be able to view the settlement details.
- Party Details User can view party details like beneficiary, advising bank etc.
- Tracer Details User can view the tracer details.
- Compliance The compliance tile has the KYC, Sanctions and AML
- Accounting Details User can see the accounting details.

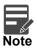

When the Value Date is different from the Transaction Date for one or more accounting entries, system displays an Alert Message "Value Date is different from Transaction Date for one or more Accounting entries.

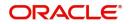

#### **Action Buttons**

Use action buttons based on the description in the following table:

| Field                 | Description                                                                                                    | Sample Values |
|-----------------------|----------------------------------------------------------------------------------------------------|---------------|
| Clarification Details | Clicking the button opens a detailed screen, user<br>can see the clarification details in the window and<br>the status will be Clarification Requested.                                                                                                    |               |
| Documents             | Click the Documents icon to View/Upload the required documents.                                                                                                    |               |
|                       | Application will display the mandatory and optional documents.                                                                                                    |               |
|                       | The user can view and input/view application details simultaneously.                                                                                                    |               |
|                       | When a user clicks on the uploaded document,<br>Document window get opened and on clicking the<br>view icon of the uploaded document, Application<br>screen should get split into two. The one side of<br>the document allows to view and on the other<br>side allows to input/view the details in the<br>application. |               |
| Remarks               | Click the Remarks icon to view the remarks<br>captured as part of Registration stage and also<br>can input Remarks, which can be seen by other<br>users.                                                                                                    |               |
| Overrides             | Click to view overrides, if any.                                                                                                    |               |
| Customer Instructions | Click to view/ input the following                                                                                                    |               |
|                       | • <b>Standard Instructions</b> – In this section, the system will populate the details of Standard Instructions maintained for the customer. User will not be able to edit this.                                                                                                    |               |
|                       | • <b>Transaction Level Instructions</b> – In this section, OBTFPM user can input any Customer Instructions received as part of transaction processing. This section will be enabled only for customer initiated transactions.                                                                                          |               |
| Incoming Message      | Clicking this button allows the user should be<br>able to see the message in case of STP of<br>incoming MT 767.                                                                                                    |               |
|                       | In case of MT798-MT726-MT759 request, user can view MT798 message(726-759) in this placeholder in Header of the task.                                                                                                    |               |
|                       | In case of MT798_MT788-MT799 request, user can view MT798 message (788-799) in this placeholder in Header of the process-task.                                                                                                    |               |
| View Undertaking      | Clicking this button allows the user should to view the undertaking details.                                                                                                    |               |

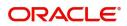

| Field                 | Description                                                                                                    | Sample Values |
|-----------------------|----------------------------------------------------------------------------------------------------|---------------|
| Signatures            | Click the Signature button to verify the signature of the customer/ bank if required.                                                                                           |               |
|                       | The user can view the Customer Number and<br>Name of the signatory, Signature image and the<br>applicable operation instructions if any available<br>in the back-office system. |               |
|                       | If more than one signature is available, system should display all the signatures                                                                                               |               |
| Request Clarification | User should be able to submit the request for clarification to the "Trade Finance Portal" User for the transactions initiated offline.                                          |               |
| Reject                | On click of Reject, user must select a reject<br>reason from a list displayed by the system and<br>the task may be terminated or moved to Reject<br>Approval Stage.             |               |
|                       | Reject Codes:                                                                                                    |               |
|                       | R1- Documents missing                                                                                                    |               |
|                       | R2- Signature Missing                                                                                                    |               |
|                       | R3- Input Error                                                                                                    |               |
|                       | R4- Insufficient Balance/Limits                                                                                                    |               |
|                       | • R5 - Others.                                                                                                    |               |
|                       | Select a Reject code and give a reject description.                                                                                                    |               |
|                       | This reject reason will be available in the remarks window throughout the process.                                                                                              |               |
| Refer                 | On click of Refer, user will be able to refer the task back to the Data Enrichment user. User must select a Refer Reason from the values displayed by the system.               |               |
|                       | Refer Codes:                                                                                                    |               |
|                       | <ul> <li>R1- Documents missing</li> </ul>                                                                                                    |               |
|                       | R2- Signature Missing                                                                                                    |               |
|                       | R3- Input Error                                                                                                    |               |
|                       | R4- Insufficient Balance/Limits                                                                                                    |               |
|                       | • R5 - Others.                                                                                                    |               |
| Hold                  | The details provided will be on hold.                                                                                                    |               |
|                       | This option is used, if there are any pending information yet to be received from applicant.                                                                                    |               |
| Cancel                | On click of Cancel the user can cancel the task window and return to the dashboard. The data input will not be saved.                                                           |               |

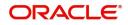

| Field        | Description                                                                                                    | Sample Values |
|--------------|----------------------------------------------------------------------------------------------------|---------------|
| Save & Close | Save the information provided and holds the task<br>in 'My Tasks' for working later.<br>This option will not submit the request                                                                                                    |               |
| Back         | On clicking Back, system should move the task to the previous segment.                                                                                                    |               |
| Submit       | On clicking Submit, system validates for all<br>mandatory field values and the task should move<br>to the next logical stage. If the user submits<br>without visiting other mandatory steps, then error<br>message is displayed and force the user to visit<br>mandatory tabs/update mandatory fields. |               |

## **Multi Level Approval**

This stage allows the approver user to approve a Claim Update under Guarantee Issued transaction.

Log in into OBTFPM application and open the task to see the summary tiles. The tiles should display a list of important fields with values. User must be able to drill down from summary Tiles into respective data segments to verify the details of all fields under the data segment.

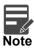

The user can simulate/recalculate charge details and during calling the handoff, if handoff is failed with error the OBTFM displays the Handoff failure error during the Approval of the task.

#### **Re-Key Authorization**

The application will request approver for few critical field values as an authorization step. If the values captured match with the values available in the screen, system will allow user to open the transaction screens for further verification. If the re-key values are different from the values captured, then application will display an error message.

Open the task and re-key some of the critical field values from the request in the Re-key screen. Some of the fields below will dynamically be available for re-key.:

- Claim Amount
- Currency

Re-key is applicable to the first approver in case of multiple approvers. All approvers will however be able see the summary tiles and the details in the screen by drill down from tiles.

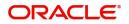

|           | IIV View Signature | N Documents |
|-----------|--------------------|-------------|
|           |                    | Remarks     |
| laim Amou | nt                 |             |
| AED 🔻     | AED 100.00         |             |
| Currency  |                    |             |
| AED       | Ψ.                 | 0           |

#### Summary

| arantee SBLC Issuance-Claim Update<br>proval Task Level 1 :: Application No:- 03;                                                                                                   | Documents Documents                                                   | Remarks Overrides Customer Instruction                                               | Incoming Message View Undertaking                        | Signatures                                                                           |
|----------------------------------------------------------------------------------------------------|-----------------------------------------------------------------------|--------------------------------------------------------------------------------------|----------------------------------------------------------|--------------------------------------------------------------------------------------|
| Main                                                                                                    | Claim Details                                                         | Document Details                                                                     | Advices                                                  | Commission, Charges and taxes                                                        |
|                                                                                                    | Demand Type : Settle<br>New Expin/Date :<br>Intermediary :            | Document 1 :<br>Document 2 :                                                         | Advice 1 : GUA_AMD_INST<br>Advice 2 : PAYMENT_MESS       | Charge : GBP 50.00<br>Commission : GBP 0.06<br>Tax :<br>Block Status : Not Initiated |
| Preview Messages                                                                                                    | Settlement Details                                                    | Party Details                                                                        | Compliance                                               | Accounting Details                                                                   |
| anguage : ENG<br>review Message : -                                                                                                    | Component :LCGCLM_LIQD<br>Account Number :0322040001<br>Currency :GBP | Advising Bank : Abu Dhabi Is<br>Applicant : Air Arabia<br>Beneficiary : Aldar Proper | KYC : Verified<br>Sanctions : Verified<br>AML : Verified | Event : GCAM<br>AccountNumber : 0322040001<br>Branch : 032                           |
| imits and Collaterals                                                                                                    | Tracer Details                                                        |                                                                                      |                                                          |                                                                                      |
| ontribution Currency :<br>mount to Earmark : null<br>mit Status : Not Verified<br>ollateral Currency :<br>ollateral Contr. :<br>Dilateral Status : Not Verified<br>eposit Linkage : | Tracer Code :<br>Required :<br>Medium :<br>Frequency :                |                                                                                      |                                                          |                                                                                      |

#### **Tiles Displayed in Summary**

- Main Details User can view the application details and Guarantee/ Standby details. User can modify the details if required.
- Claim Details User can view the claim details.
- Documents Details User can view the Document details.
- Advices User can view the advices details.
- Commission, Charges and taxes User can view the details provided for charges. User can modify
  the details if required.
- Preview Message User can drill down to view the message preview, legal verification and customer draft confirmation details. The message preview screen has the Legal Verification details.

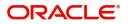

- Settlement Details User should be able to view the settlement details.
- Party Details User can view the party details like beneficiary, advising bank etc.
- Compliance The compliance tile has the KYC, Sanctions and AML
- Accounting Details User can see the accounting details.

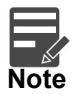

When the Value Date is different from the Transaction Date for one or more accounting entries, system displays an Alert Message "Value Date is different from Transaction Date for one or more Accounting entries.

- Limits and Collaterals User can view the limits and collateral details.
- Tracer Details User can view the tracer details.

#### **Action Buttons**

Use action buttons based on the description in the following table:

.

| Field                 | Description                                                                                                    | Sample Values |
|-----------------------|----------------------------------------------------------------------------------------------------|---------------|
| Documents             | Click the Documents icon to View/Upload the required documents.                                                                                                    |               |
|                       | Application will display the mandatory and optional documents.                                                                                                    |               |
|                       | The user can view and input/view application details simultaneously.                                                                                                    |               |
|                       | When a user clicks on the uploaded document,<br>Document window get opened and on clicking the<br>view icon of the uploaded document, Application<br>screen should get split into two. The one side of<br>the document allows to view and on the other<br>side allows to input/view the details in the<br>application. |               |
| Remarks               | Click the Remarks icon to view the remarks<br>captured as part of Registration stage and also<br>can input Remarks, which can be seen by other<br>users.                                                                                                    |               |
| Overrides             | Click to view overrides, if any.                                                                                                    |               |
| Customer Instructions | Click to view/ input the following                                                                                                    |               |
|                       | <ul> <li>Standard Instructions – In this section, the<br/>system will populate the details of Standard<br/>Instructions maintained for the customer.<br/>User will not be able to edit this.</li> </ul>                                                                                                    |               |
|                       | • <b>Transaction Level Instructions</b> – In this section, OBTFPM user can input any Customer Instructions received as part of transaction processing. This section will be enabled only for customer initiated transactions.                                                                                          |               |

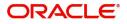

| Field            | Description                                                                                                    | Sample Values |
|------------------|----------------------------------------------------------------------------------------------------|---------------|
| Incoming Message | Clicking this button allows the user should be<br>able to see the message in case of STP of<br>incoming MT 767.                                                                 |               |
|                  | In case of MT798-MT726-MT759 request, user can view MT798 message(726-759) in this placeholder in Header of the task.                                                           |               |
|                  | In case of MT798_MT788-MT799 request, user can view MT798 message (788-799) in this placeholder in Header of the process-task.                                                  |               |
| View Undertaking | Clicking this button allows the user should to view the undertaking details.                                                                                                    |               |
| Signatures       | Click the Signature button to verify the signature of the customer/ bank if required.                                                                                           |               |
|                  | The user can view the Customer Number and<br>Name of the signatory, Signature image and the<br>applicable operation instructions if any available<br>in the back-office system. |               |
|                  | If more than one signature is available, system should display all the signatures                                                                                               |               |
| Reject           | On click of Reject, user must select a reject reason from a list displayed by the system.                                                                                       |               |
|                  | Reject Codes:                                                                                                    |               |
|                  | R1- Documents missing                                                                                                    |               |
|                  | R2- Signature Missing                                                                                                    |               |
|                  | R3- Input Error                                                                                                    |               |
|                  | R4- Insufficient Balance/Limits                                                                                                    |               |
|                  | • R5 - Others.                                                                                                    |               |
|                  | Select a Reject code and give a reject description.                                                                                                    |               |
|                  | This reject reason will be available in the remarks window throughout the process.                                                                                              |               |
| Hold             | The details provided will be registered and status will be on hold.                                                                                                    |               |
|                  | This option is used, if there are any pending information yet to be received from applicant.                                                                                    |               |
| Refer            | User will be able to refer the task back to the Data<br>Enrichment user.User must select a Refer<br>Reason from the values displayed by the system.                             |               |
|                  | Refer Codes:                                                                                                    |               |
|                  | R1- Documents missing                                                                                                    |               |
|                  | R2- Signature Missing                                                                                                    |               |
|                  | R3- Input Error                                                                                                    |               |
|                  | R4- Insufficient Balance- Limits                                                                                                    |               |
|                  | <ul> <li>R5 - Others</li> </ul>                                                                                                    |               |

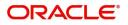

| Field   | Description                                                                                                    | Sample Values |
|---------|----------------------------------------------------------------------------------------------------|---------------|
| Cancel  | Cancel the Guarantee Issuance approval.                                                                                                    |               |
| Approve | On approve, application must validate for all<br>mandatory field values, and task must move to<br>the next logical stage. If there are more<br>approvers, task will move to the next approver for<br>approval. If there are no more approvers, the<br>transaction is handed off to the back end system<br>for posting. |               |

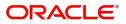

# Index

## Α

| Additional Details  | 26 |
|---------------------|----|
| Action Buttons      | 30 |
| Additional Fields   | 21 |
| Action Buttons      | 21 |
| Advices             | 23 |
| Action Buttons      | 25 |
| Application Details | 5  |
|                     |    |

## В

## С

| -                       |      |       |
|-------------------------|------|-------|
| Charge Details          | .26  | Т     |
| Claim Details           | . 14 | Тах   |
| Action Buttons          | .17  | 1 017 |
| Commission Details      | .27  |       |
| Common Initiation Stage | 2    |       |
| Action Buttons          | .3   |       |
|                         |      |       |

## D

| Data Enrichment9   |
|--------------------|
| Document Details19 |
| Action Buttons20   |

## Κ

## Μ

| 12 |
|----|
|    |
|    |
| 13 |
| 8  |
|    |
| 40 |
|    |
|    |

## 0

| Overview | <br>1 |
|----------|-------|
|          |       |

## Ρ

| Preview Message |  |
|-----------------|--|
|-----------------|--|

## R

| Registration        | 3 |
|---------------------|---|
| Application Details | 5 |

| Guarantee Details    | 6  |
|----------------------|----|
| Miscellaneous        | 8  |
| Re-Key Authorization | 38 |

| Miscellaneous         | 8                                                                                                    |
|-----------------------|----------------------------------------------------------------------------------------------------|
| Re-Key Authorization  |                                                                                                    |
| S                     |                                                                                                    |
| Scrutiny              |                                                                                                    |
| Guarantee Preferences |                                                                                                    |
| Main Details          |                                                                                                    |
| Settlement Details    |                                                                                                    |
| Action Buttons        |                                                                                                    |
| Party Details         |                                                                                                    |
| Summary               | 35                                                                                                    |
| Action Buttons        |                                                                                                    |
|                       | Re-Key Authorization<br>S<br>Scrutiny<br>Guarantee Preferences<br>Main Details<br>Settlement Details<br>Action Buttons<br>Party Details<br>Summary |

| Tax Details28 | 8 |
|---------------|---|
|---------------|---|

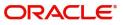

## **Reference and Feedback**

## References

For more information on any related features, you can refer to the following documents:

- Getting Started User Guide
- Common Core User Guide

#### **Documentation Accessibility**

For information about Oracle's commitment to accessibility, visit the Oracle Accessibility Program website at http://www.oracle.com/pls/topic/lookup?ctx=acc&id=docacc.

## **Feedback and Support**

Oracle welcomes customers' comments and suggestions on the quality and usefulness of the document. Your feedback is important to us. If you have a query that is not covered in this user guide or if you still need assistance, please contact documentation team.

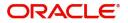